# Le risorse bibliografiche e la Biblioteca di Ateneo

Istruzioni per l'uso

Perché, quando e sulla base di quale principi generali uno studente può/deve servirsi delle risorse bibliotecarie

# **LA RICERCA DELLE RISORSE BIBLIOGRAFICHE**

# **Perché usare la biblioteca**

- Durante il percorso universitario
	- Per la bibliografia d'esame
	- Per gli approfondimenti sulle materie d'esame
	- Per la cultura personale
- Per la tesi finale

– Per la costruzione della bibliografia di tesi

# **Come usare la biblioteca**

- 1. Trovare una unità bibliografica/fonte/ *reference* (libro, articolo, ecc.) che già si conosce
- 2. Trovare bibliografia su un argomento

• La ricerca per titolo/autore

• La ricerca per soggetto

### **1. Trovare qualcosa che già si conosce**

- Le **indicazioni bibliografiche**/reference: un mondo di convenzioni da conoscere
- I **descrittori** bibliografici/aree bibliografiche

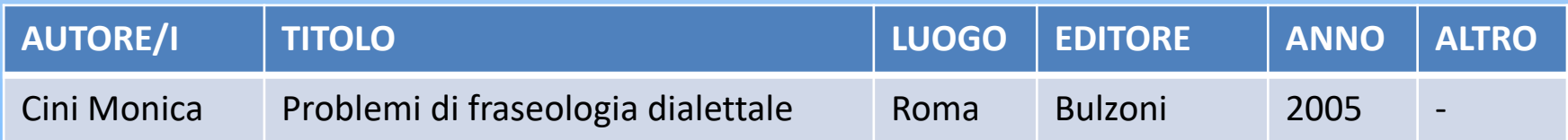

Cini, Monica (2005), *Problemi di fraseologia dialettale*, Roma: Bulzoni. CINI M., *Problemi di fraseologia dialettale*, Roma, Bulzoni, 2005.

• Un problema: la coincidenza o no fra **Unità bibliografica** e **unità editoriale**

## **1. Trovare qualcosa che già si conosce**

- Le indicazioni bibliografiche: non solo libri
- 1. Gli articoli/contributi in volumi collettanei

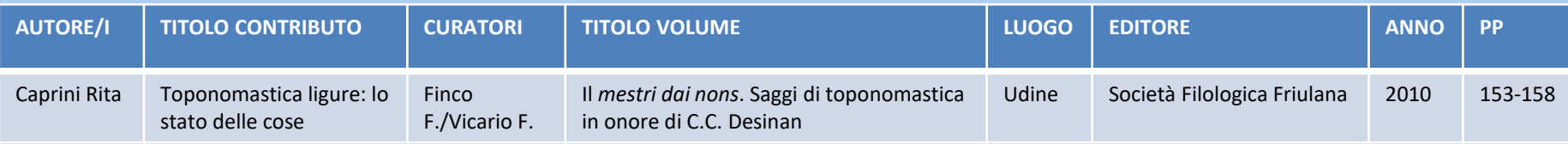

CAPRINI Rita, 2010, *Toponomastica ligure: lo stato delle cose*. In: Finco F./Vicario F., *Il* mestri dai nons*. Saggi di toponomastica in onore di C.C. Desinan*, Udine, Società Filologica Friulana: 153-158.

#### 2. Gli articoli su rivista

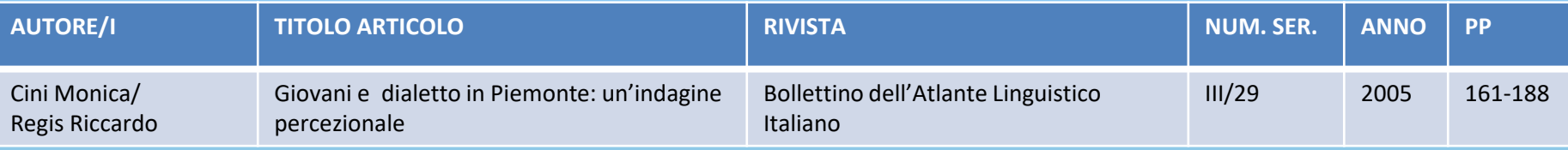

CINI M./REGIS R., 2005, *Giovani e dialetto in Piemonte: un'indagine percezionale*. «Bollettino dell'Atlante Linguistico Italiano», III/29: 161-188.

#### **2. Trovare qualcosa di nuovo su un argomento**

- 1. Le bibliografie della manualistica generale
- 2. Il ricorso agli strumenti di conoscenza generale su un campo disciplinare (enciclopedie, dizionari di settore, bibliografie di settore)
- 3. L'ordinamento spaziale della biblioteca: il sistema Dewey
- 4. La ricerca per soggetto
	- Dal catalogo della biblioteca
	- Attraverso i motori di ricerca delle banche dati, libere o in abbonamento

Per sapere cosa si trova nella Biblioteca UniVda (e come lo si trova)

### **COME MUOVERSI IN BIBLIOTECA**

#### **COSA TROVO IN BIBLIOTECA?**

❖Libri (testi d'esame e non) ❖ Dizionari, enciclopedie, materiale di consultazione ❖Riviste scientifiche (alcune con accesso online) ❖Dvd in lingua ❖Tesi di laurea (verificare autorizzazioni) ❖ Banche dati, ebook e altre risorse online

#### **COME TROVO QUEL CHE CERCO?**

❖ **Libro/ebook/dizionario**: **[OPAC](https://univda.sebina.it/opac)** ❖ **Periodico**: **[OPAC](https://univda.sebina.it/opac)** per titoli ❖ **Articolo di periodico**: **[OPAC](https://univda.sebina.it/opac)** / **[banche dati](https://www.univda.it/servizi/biblioteca/banche-dati-e-altre-risorse-online/)** ❖ **DVD**: **[OPAC](https://univda.sebina.it/opac)** ("film + dvd") ❖ **Tesi**: **[OPAC](https://univda.sebina.it/opac)** – [Archivio digitale](https://univda.unitesi.cineca.it/) **UnivdArTe [file scaricabile](https://www.univda.it/servizi/biblioteca/opac-e-altri-cataloghi)**

❖ **Banche dati**: **[pagina dedicata](https://www.univda.it/servizi/biblioteca/banche-dati-e-altre-risorse-online/)**

# **L'OPAC – il catalogo online**

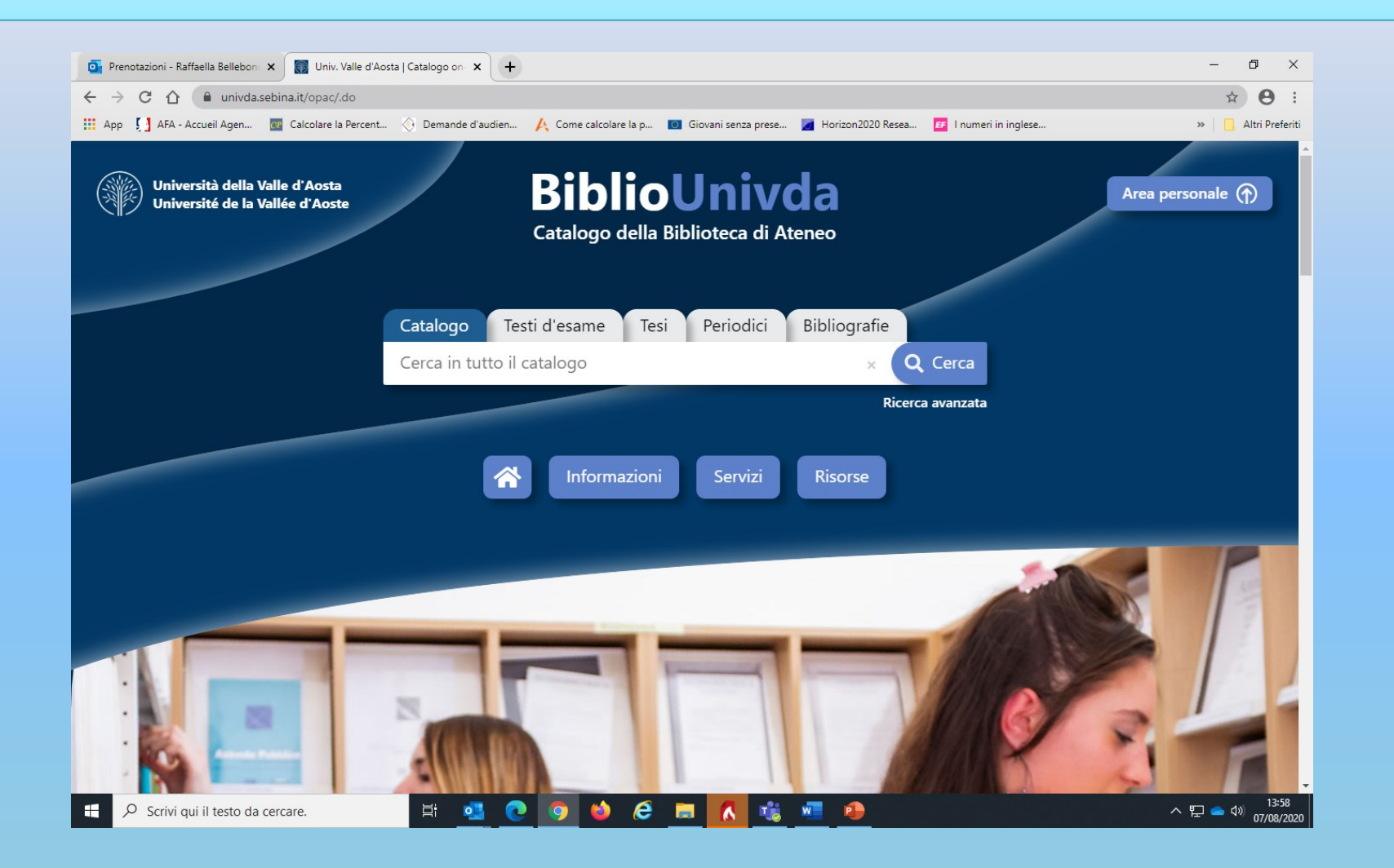

#### **L'Area personale**

Per accedere all'Area personale, clicca sul pulsante «**Area personale**»:

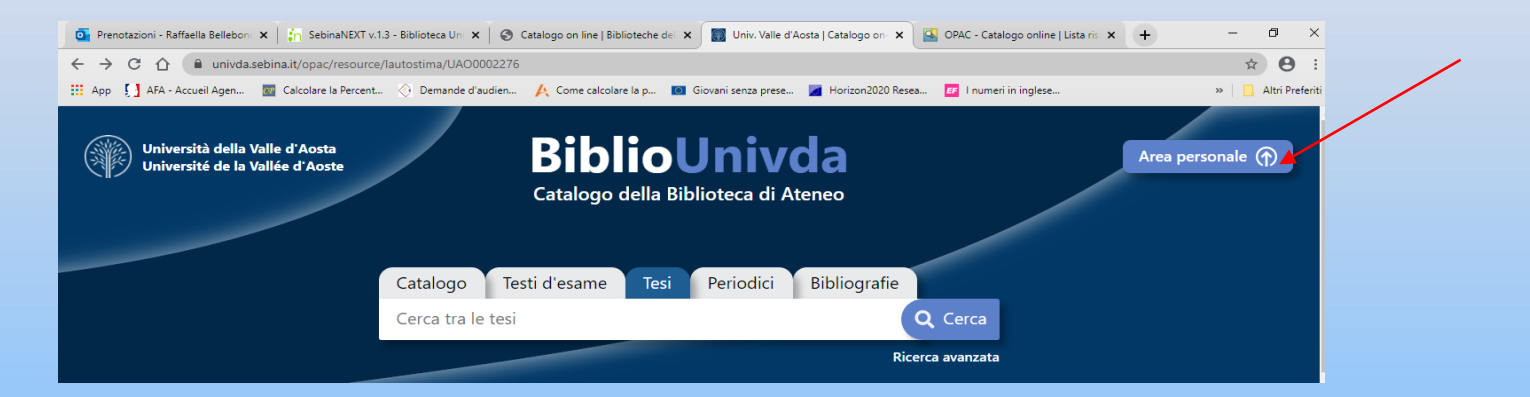

#### e inserisci le credenziali che ti sono state fornite dall'Ateneo (solo username, non l'intero indirizzo email:

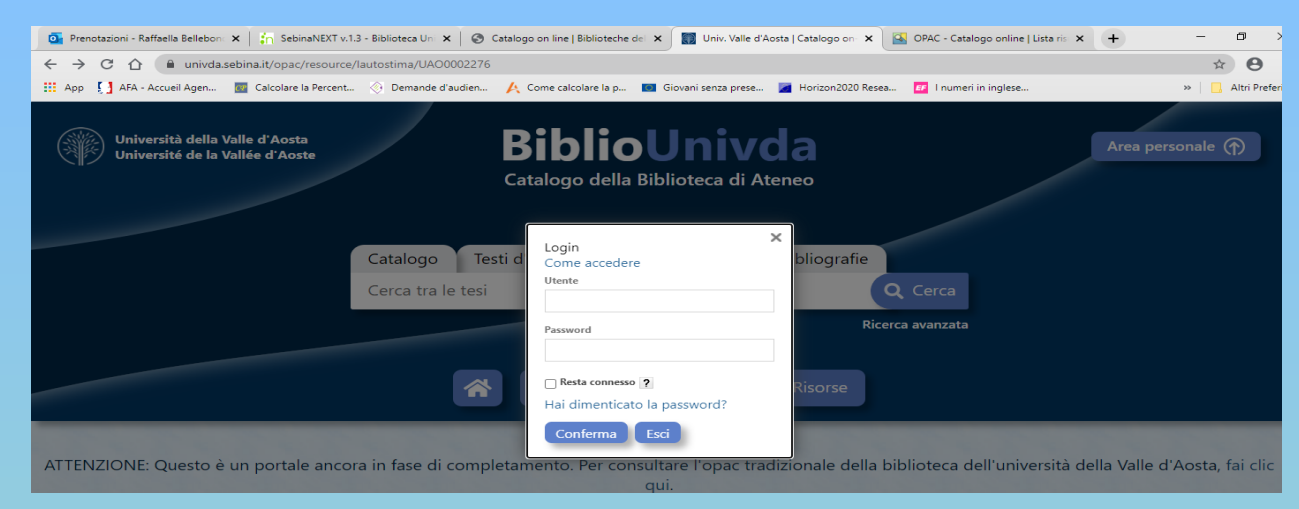

# **Il mio spazio**

All'interno dell'Area personale potrai disporre di un tuo spazio utente che contiene le seguenti sezioni:

- ❖ *Dati personali:* sono riportati i tuoi dati anagrafici;
- ❖ *I miei messaggi:* contiene le comunicazioni e gli avvisi della Biblioteca (ad esempio su eventuali chiusure e modalità di accesso…);
- ❖ *Le mie Biblioteche* rimanda ai contatti della Biblioteca dell'Università della Valle d'Aosta, l'unica per cui si è abilitati ai servizi di prestito;
- ❖ *Prestiti e consultazioni:* puoi visualizzare la situazione dei tuoi prestiti, richieste di prestito e prenotazioni in corso e lo storico dei testi letti e consultati e puoi effettuare eventuali proroghe del prestito;
- ❖ *Le mie liste:* potrai organizzare le tue bibliografie in liste di lettura e condividerle;
- ❖ *Le mie ricerche*: puoi salvare i parametri delle tue ricerche sull'OPAC per poterle ripetere in un secondo momento con un semplice clic;
- ❖ Scaricare i documenti per cui è previsto il prestito digitale.

#### **Effettuare una ricerca nel catalogo**

Nel monocampo di ricerca digita una parola chiave oppure una stringa di parole e clicca su «**Cerca**»:

Appena inizierai a digitare una parola, Sebina ti fornirà già alcuni suggerimenti…

Puoi lanciare la ricerca su tutto il Catalogo oppure navigando all'interno dei testi d'esame, delle tesi, dei periodici e delle bibliografie, cliccando sulle rispettive linguette.

 $Q$  Scrivi qui il tecto de cercare

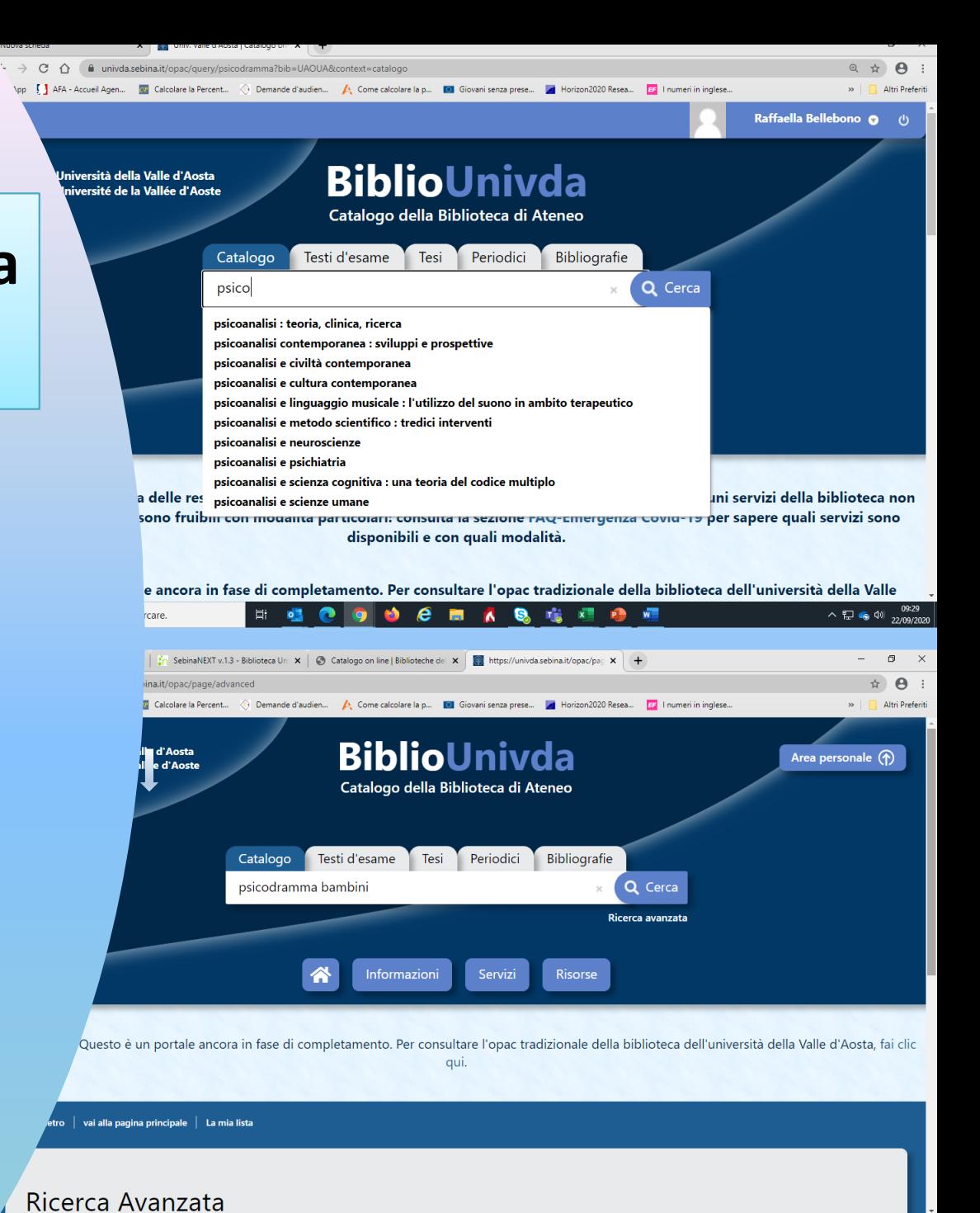

#### I risultati vengono presentati in ordine di rilevanza, per autore o per anno:

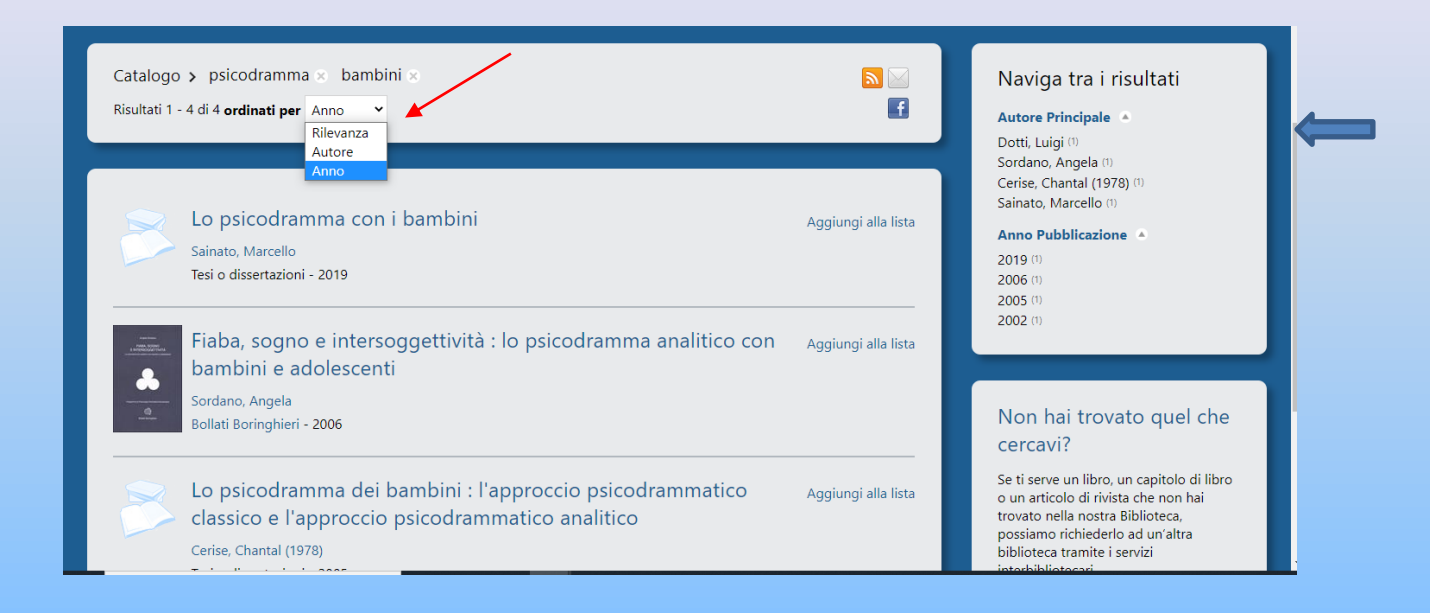

Il widget «**Naviga tra i risultati**», a destra dello schermo, ti permette di raffinare la ricerca filtrando i risultati ottenuti per autore o anno di pubblicazione.

Puoi anche modificare la ricerca cliccando sulle x accanto ai parametri di ricerca iniziali.

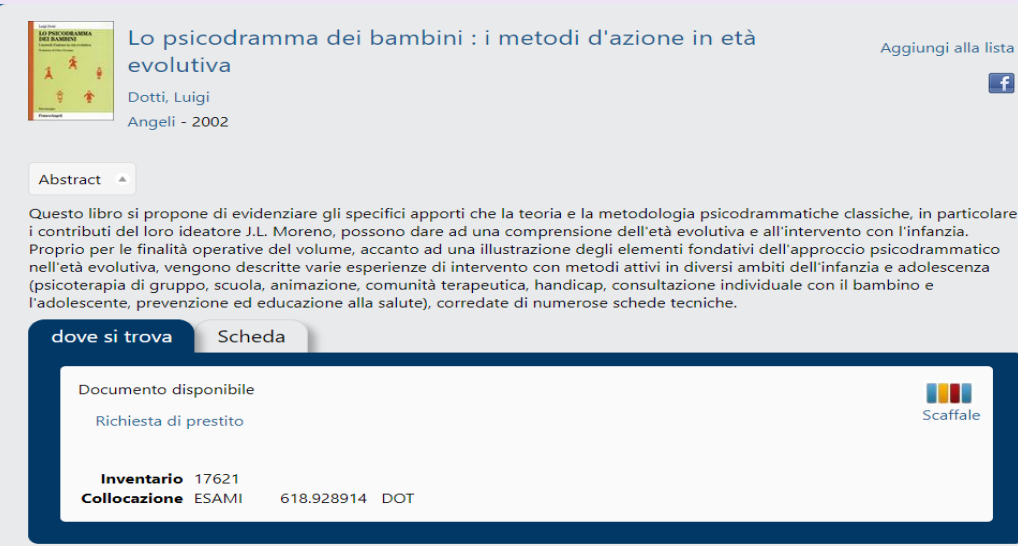

Cliccando sul titolo, visualizzi immediatamente le informazioni relative al volume, alla sua collocazione in Biblioteca e alla sua disponibilità e, se presente, un breve abstract:

Lo «**Scaffale**» (a destra) è una finestra di scorrimento che ti permette di visualizzare le copertine dei testi presenti sullo stesso scaffale del volume che hai selezionato.

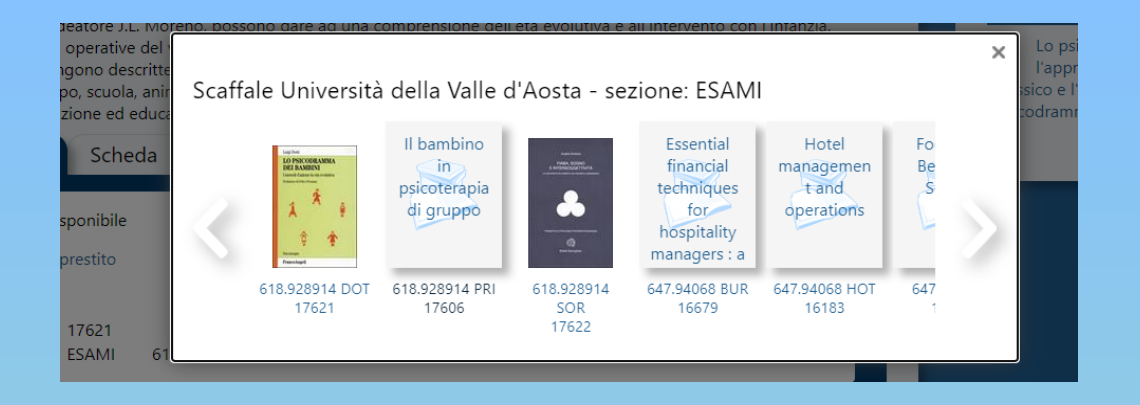

alla lista  $\blacksquare$ 

#### La linguetta «**Scheda**» ti fornisce, invece, tutti i dati bibliografici del documento, tutti cliccabili:

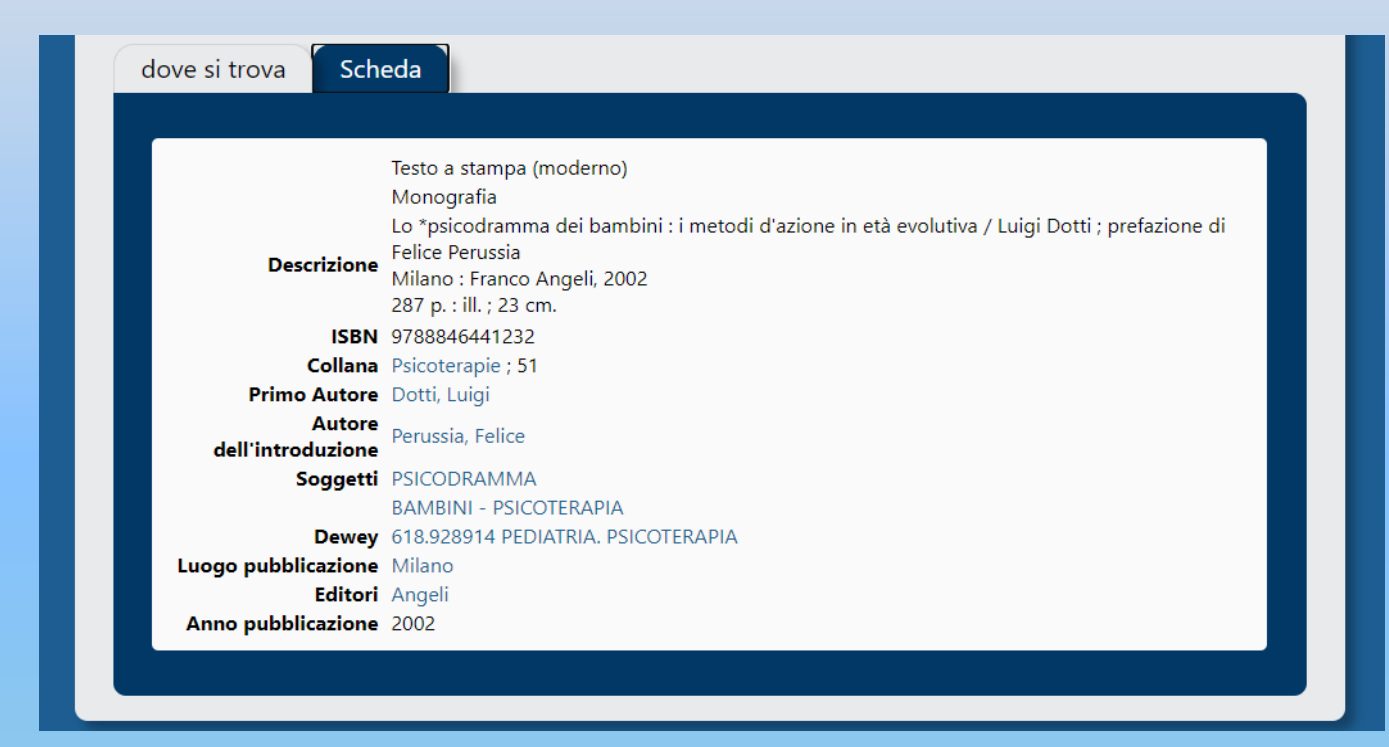

Se non sei soddisfatto dei risultati della tua ricerca, puoi sempre raffinarla ulteriormente effettuando una «**ricerca avanzata**», che incrocia più parametri:

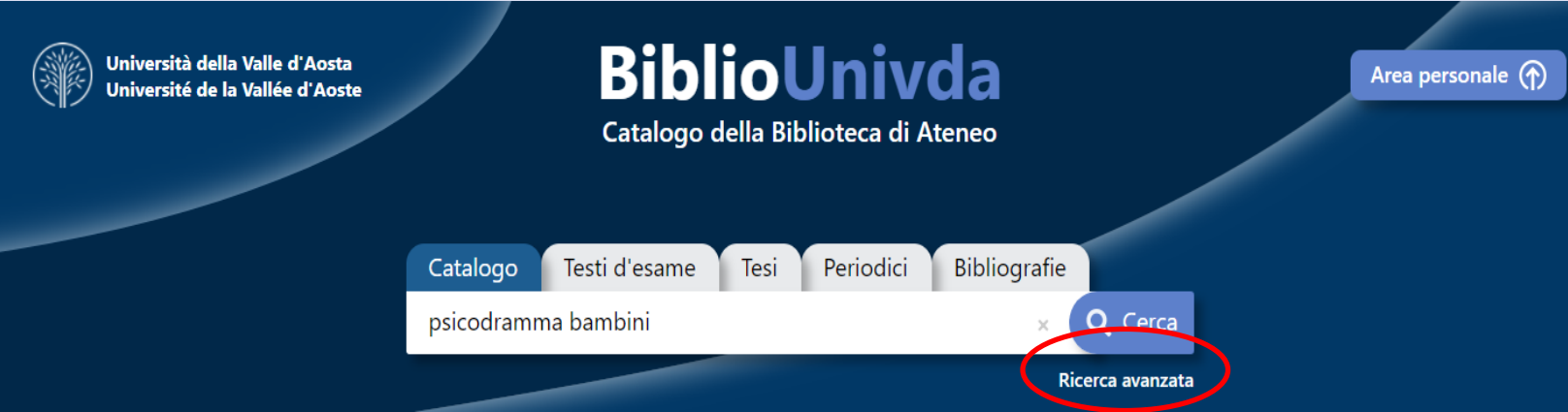

#### Ricerca Avanzata

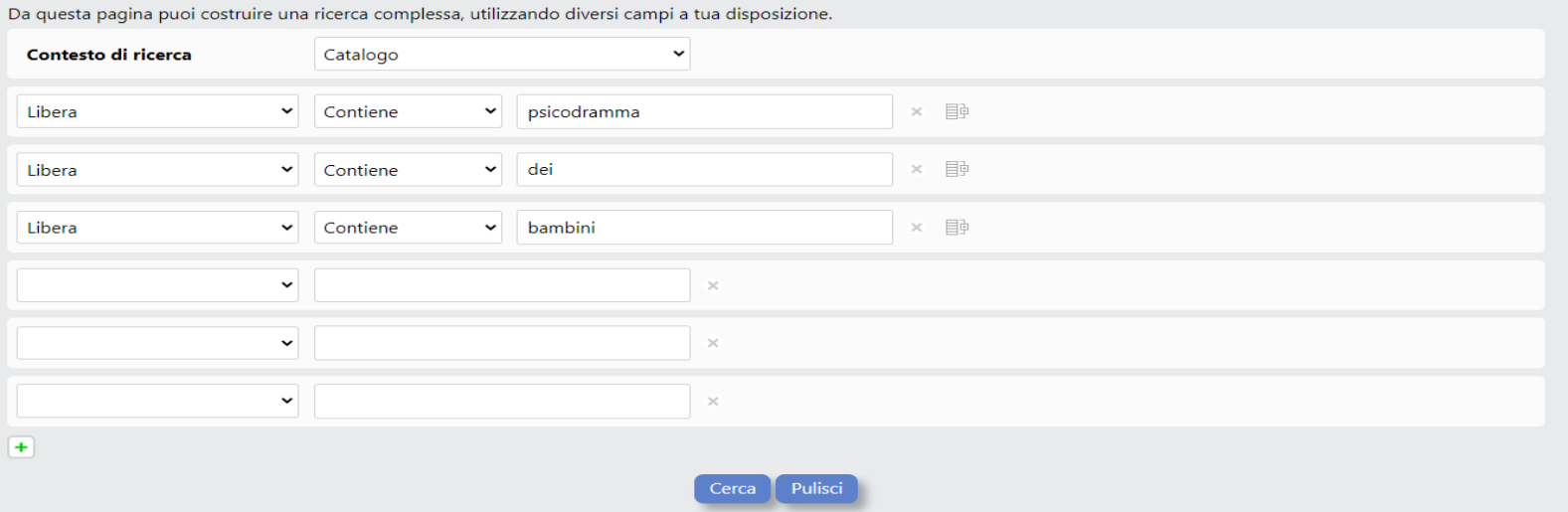

Ogni campo della ricerca può essere sostituito cliccando sul menu a tendina a fianco della denominazione del campo.

Puoi aggiungere ulteriori campi cliccando sul simbolo «più» in basso in verde.

A partire da un campo di ricerca o selezionandone uno dal menu a tendina puoi effettuare una ricerca digitando un termine o una frase nel corrispondente spazio:

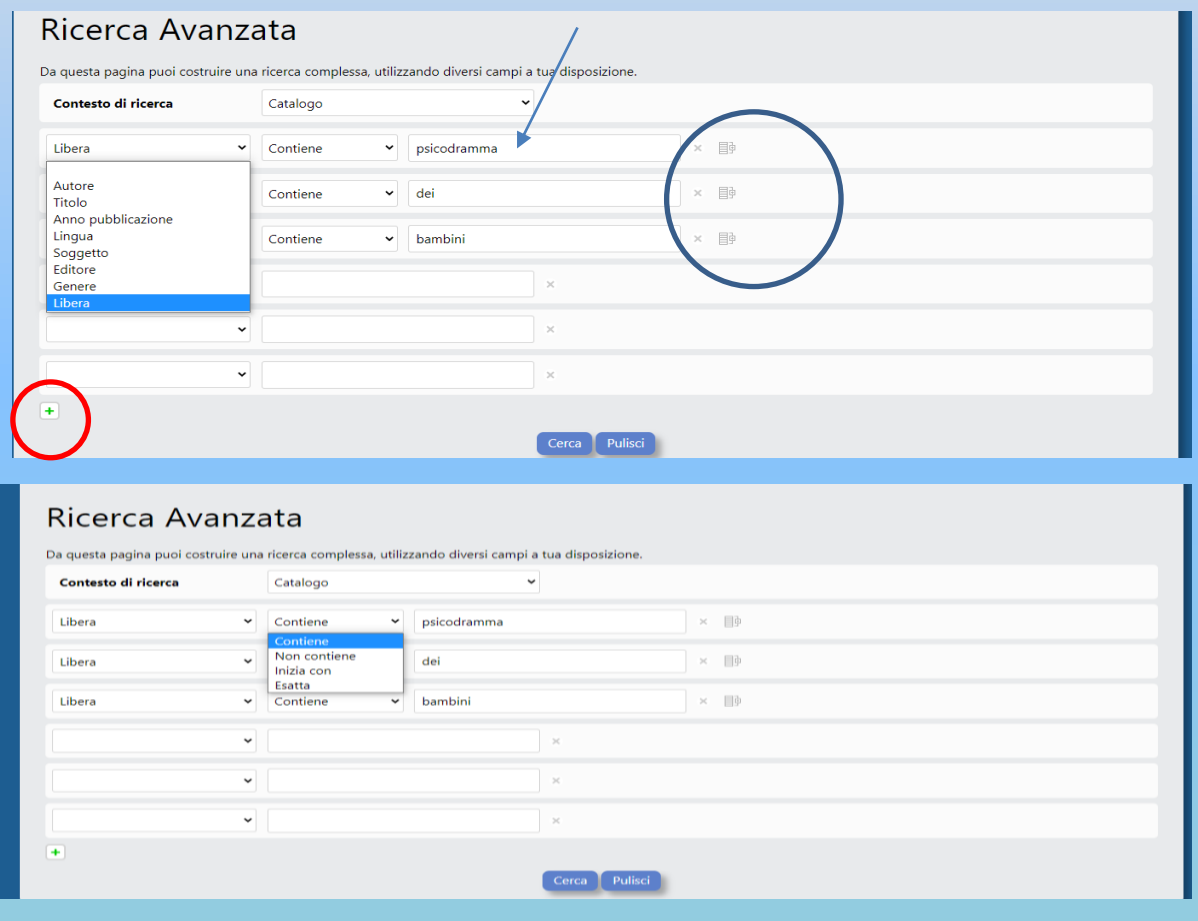

## **Salvare una ricerca**

Se desideri salvare una ricerca, clicca sull'icona del «più» in alto a destra:

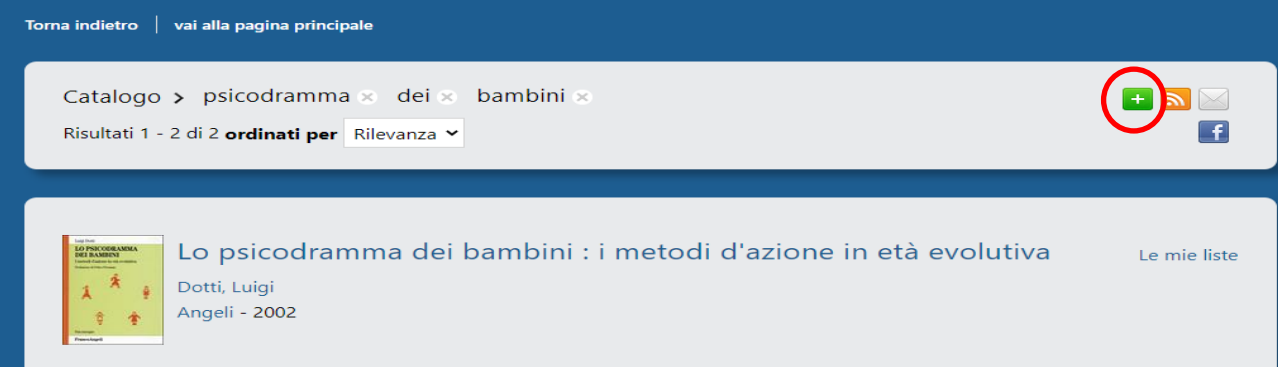

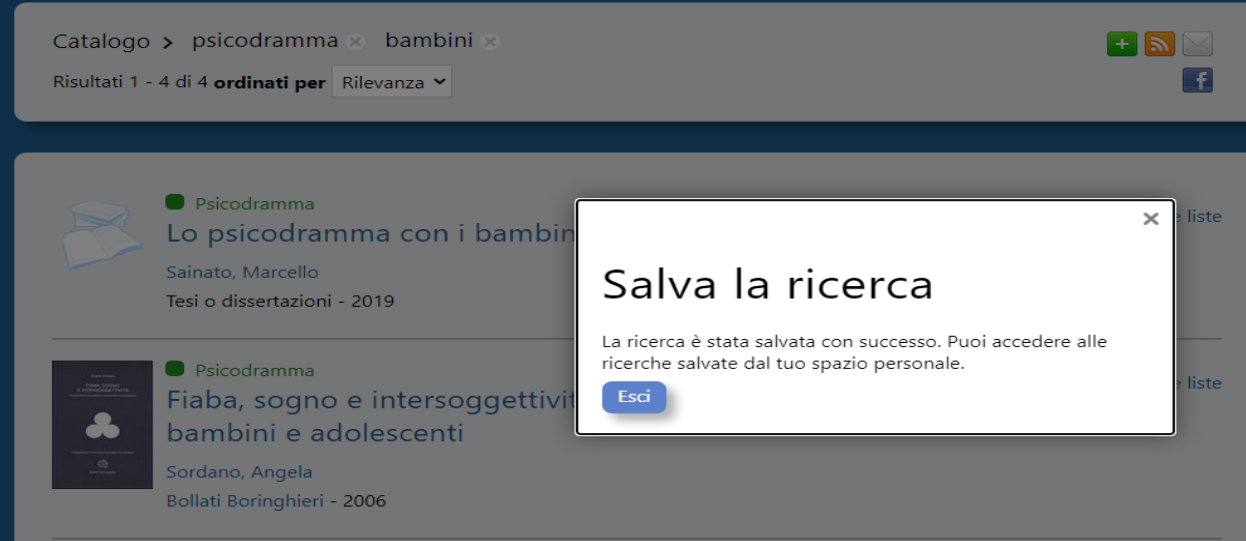

Per visualizzare le tue ricerche, vai su «**Ricerche**» nel tuo spazio personale. Cliccando sui parametri di ricerca, lancerai di nuovo la stessa ricerca, mentre cliccando su «aggiorna i risultati» visualizzerai immediatamente quanti nuovi documenti sono presenti nel catalogo rispetto a quando hai lanciato la stessa ricerca in precedenza

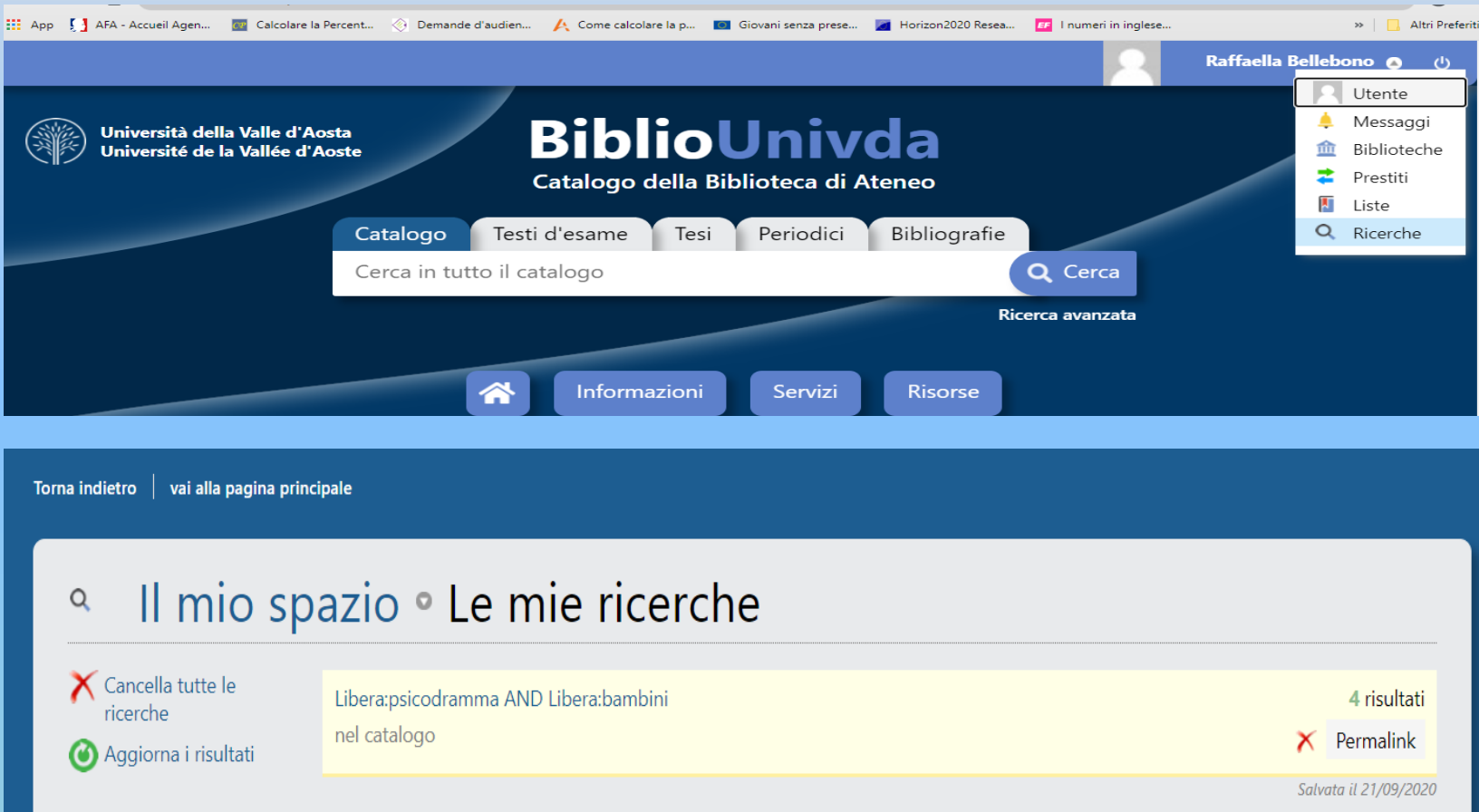

# **Liste di lettura**

Con SebinaYou puoi creare delle «liste di lettura» personalizzate a partire dalle ricerche che stai facendo, cliccando su «**Le mie liste**». Le liste potranno essere cancellate, modificate, stampate e condivise sui social o per e-mail:

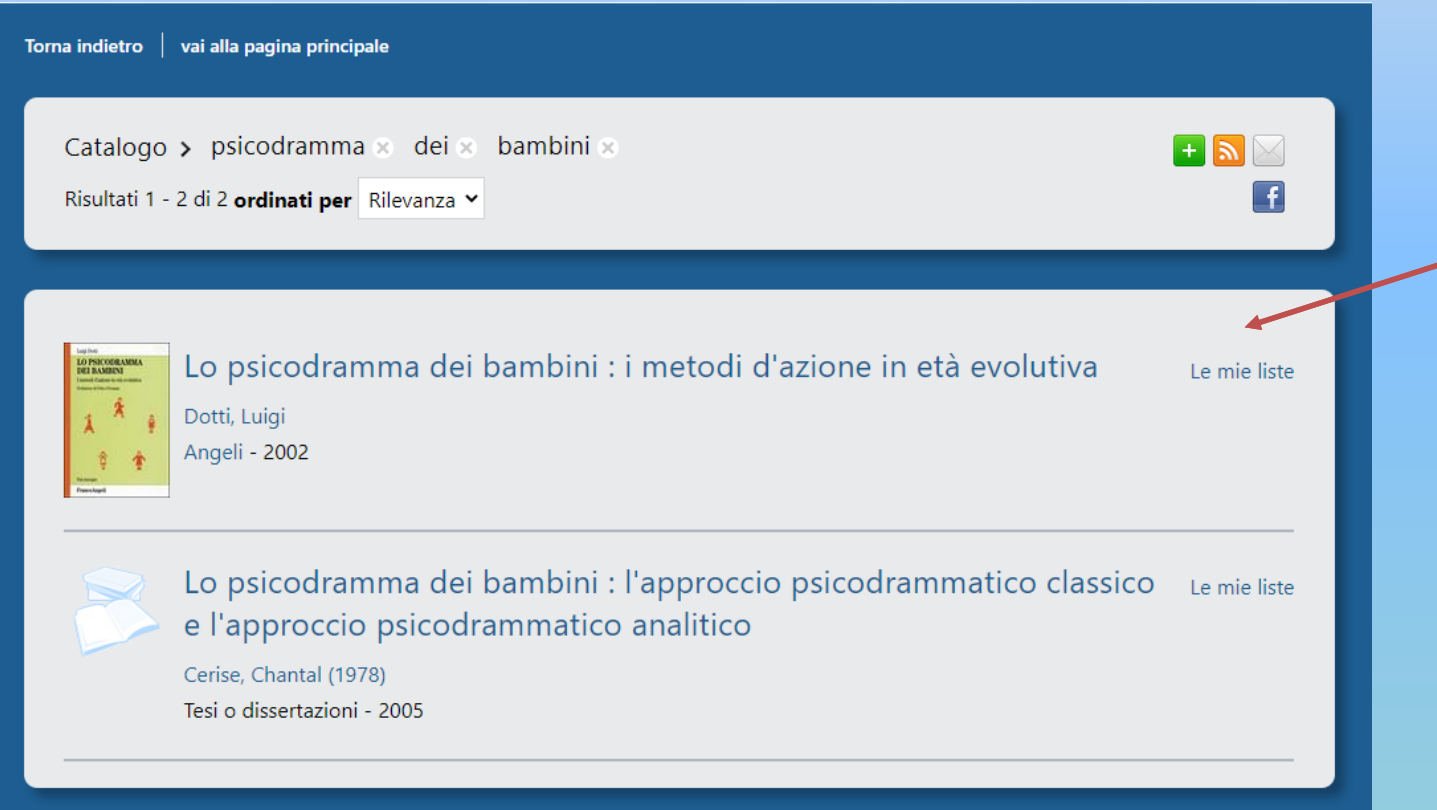

La creazione di una lista di lettura richiederà, oltre alla scelta di un titolo e ad un'eventuale descrizione, la scelta del tipo di **visualizzazione**: **privata** (visibile solo nel proprio spazio personale) o **pubblica** (visibile a tutti dalla homepage).

Le liste pubbliche sono sottoposte all'approvazione del responsabile dell'Ufficio Biblioteca e coordinamento linguistico e solo successivamente saranno visibili sul sito.

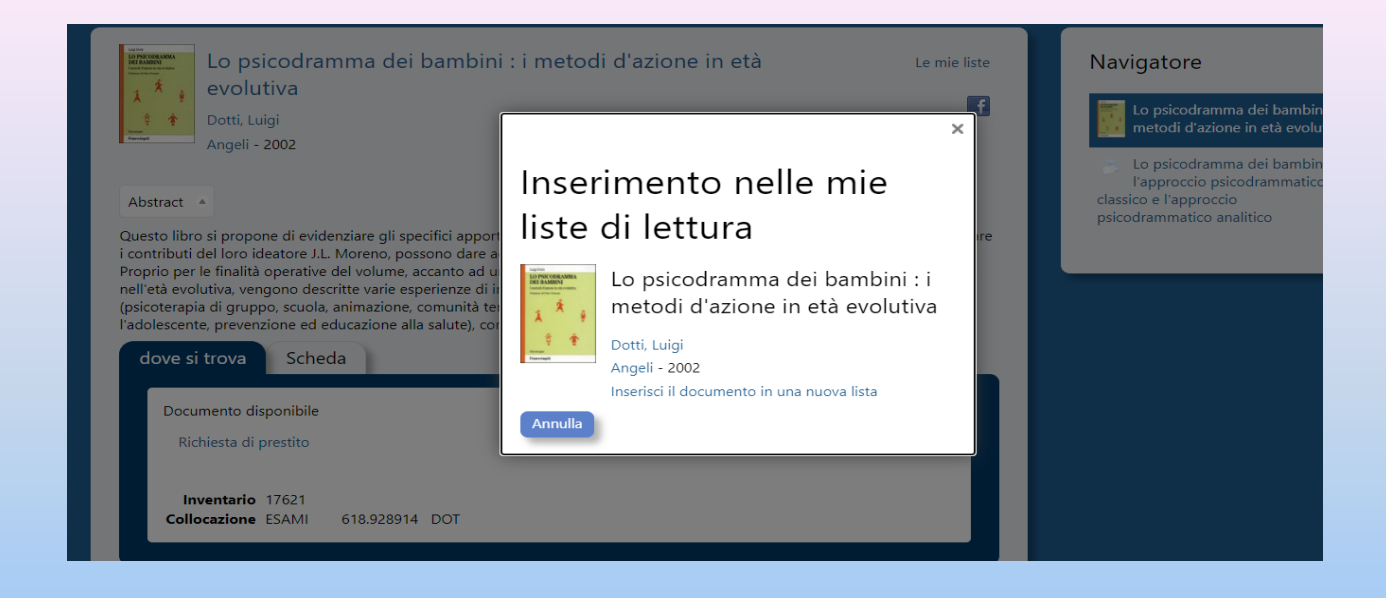

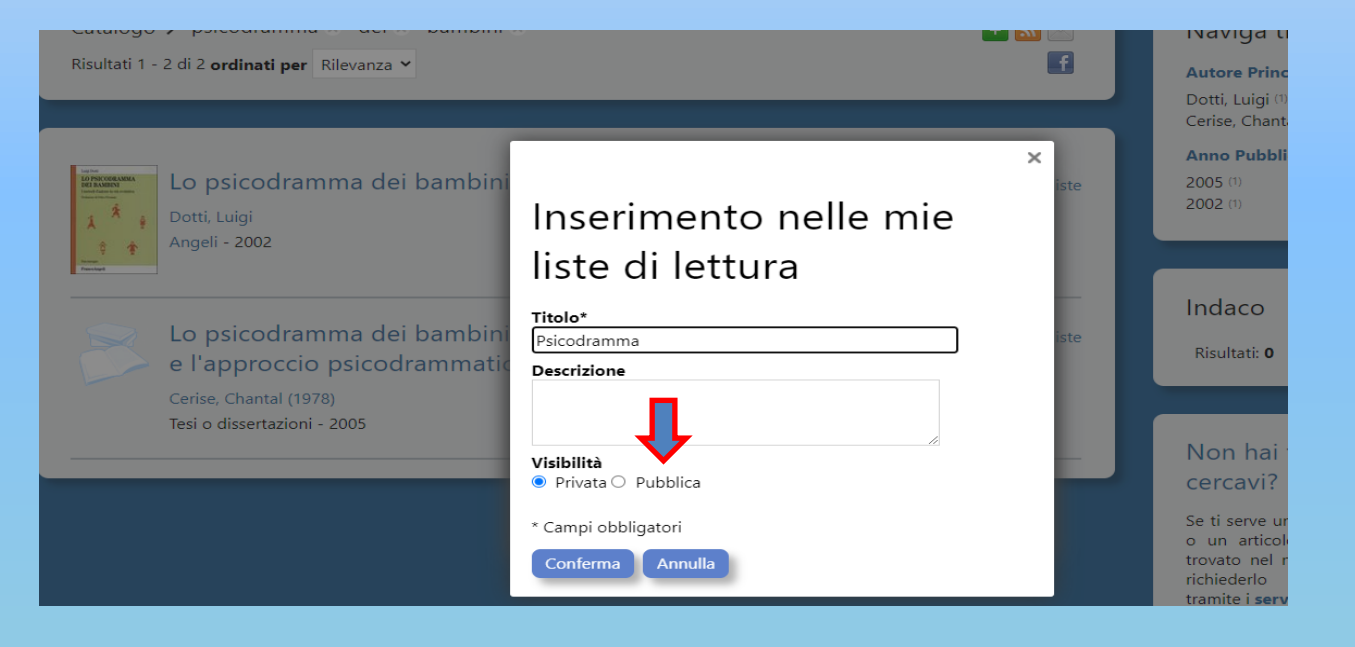

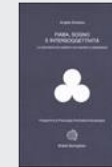

Fiaba, sogno e intersoggettività : lo psicodramma analitico con Le mie liste bambini e adolescenti  $+$ Sordano, Angela Bollati Boringhieri - 2006 Psicodramma Le mie liste Se psicodramina dei bambini : i metodi d'azione in età evolutiva Dotti, Luigi Angeli - 2002 Lo psicodramma dei bambini : l'approccio psicodrammatico classico mie liste e l'approccio psicodrammatico analitico Cerise, Chantal (1978) Tesi o dissertazioni - 2005

Il titolo selezionato è stato inserito nella lista di lettura «Psicodramma» (in verde).

Per inserire ulteriori titoli, è sufficiente cliccare su «Le mie liste».

Per visualizzare le tue liste di lettura, seleziona «**Liste**» nel menu a tendina del tuo spazio personale:

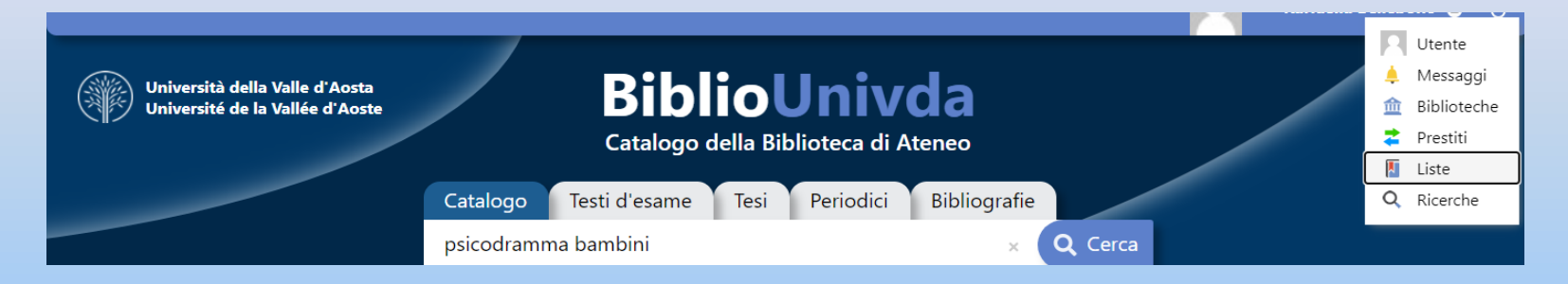

#### Il mio spazio · Le mie liste  $\overline{\mathbf{M}}$

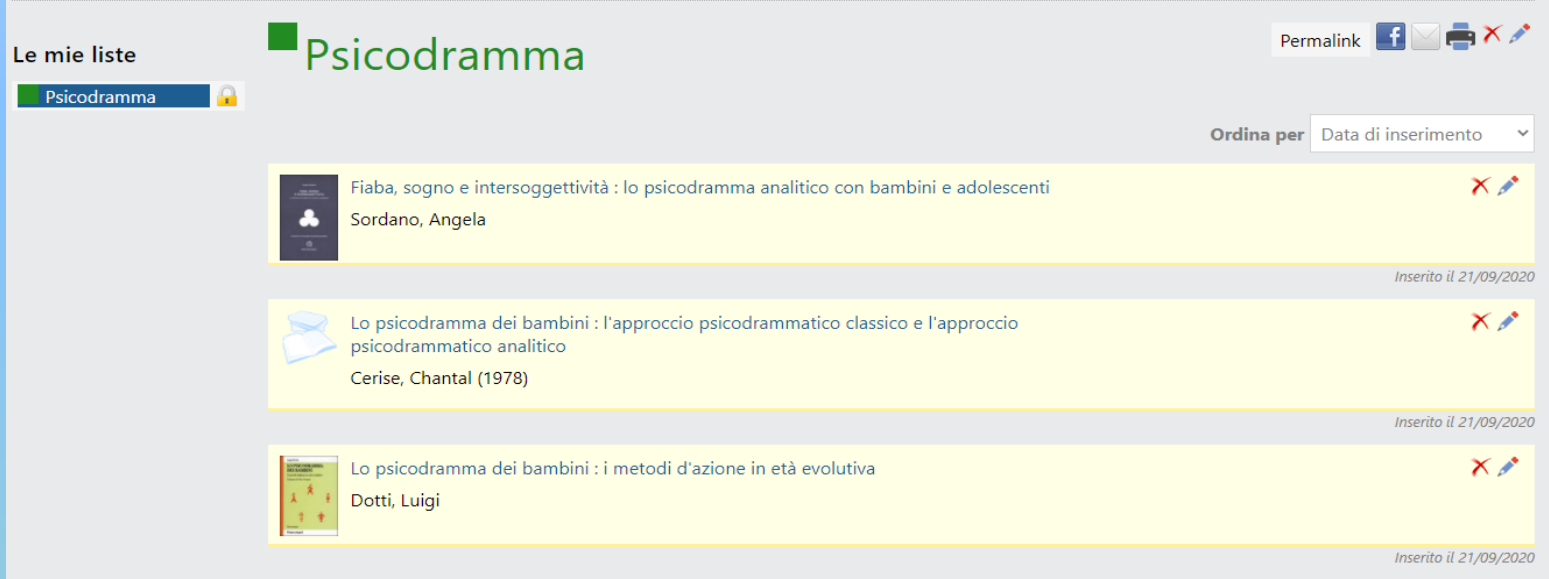

# **Prestiti e prenotazioni**

Per effettuare una richiesta di prestito, vai nella scheda «**Dove si trova**» del titolo che ti interessa e, una volta verificata la disponibilità, clicca su «**Richiesta di prestito**»:

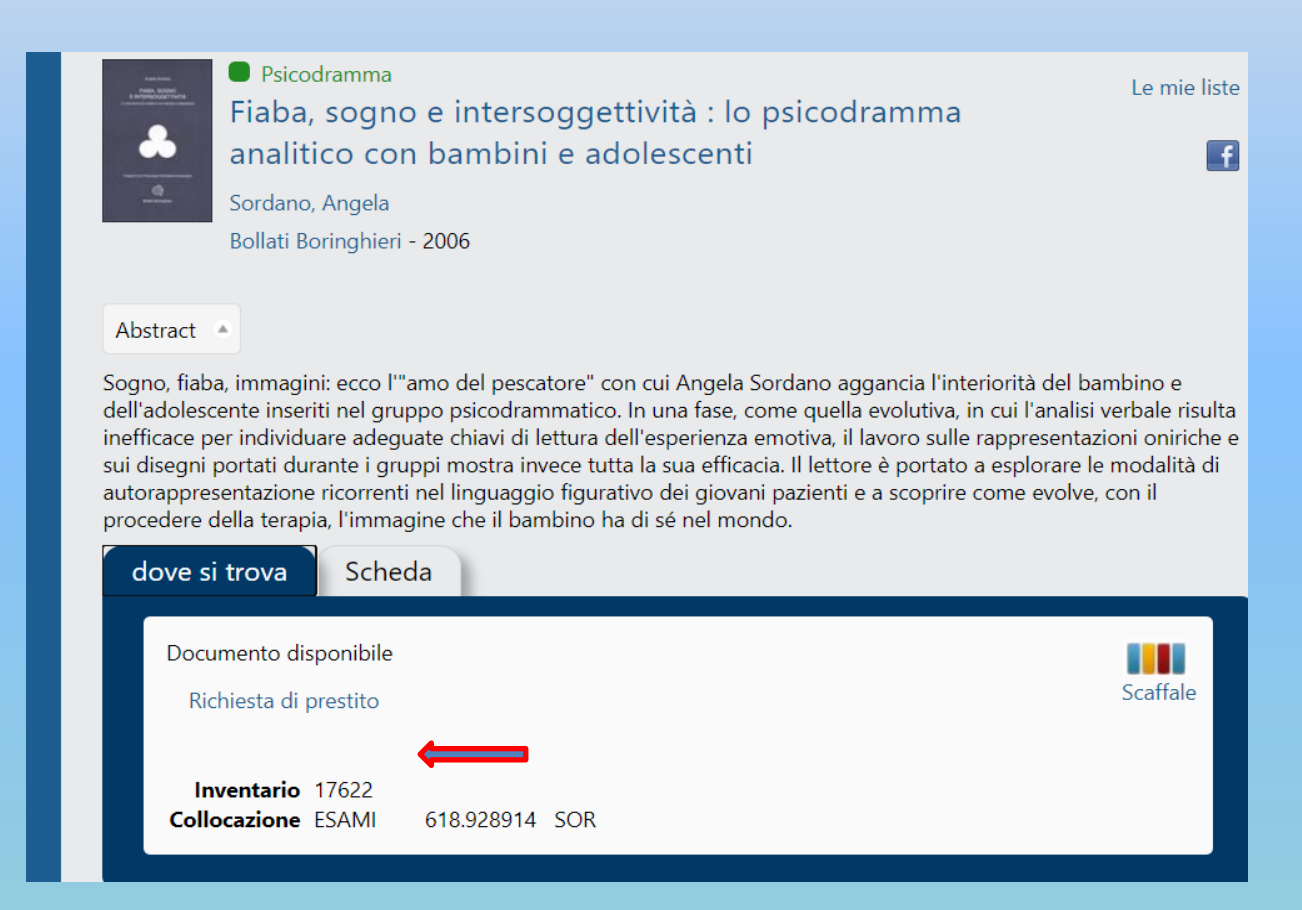

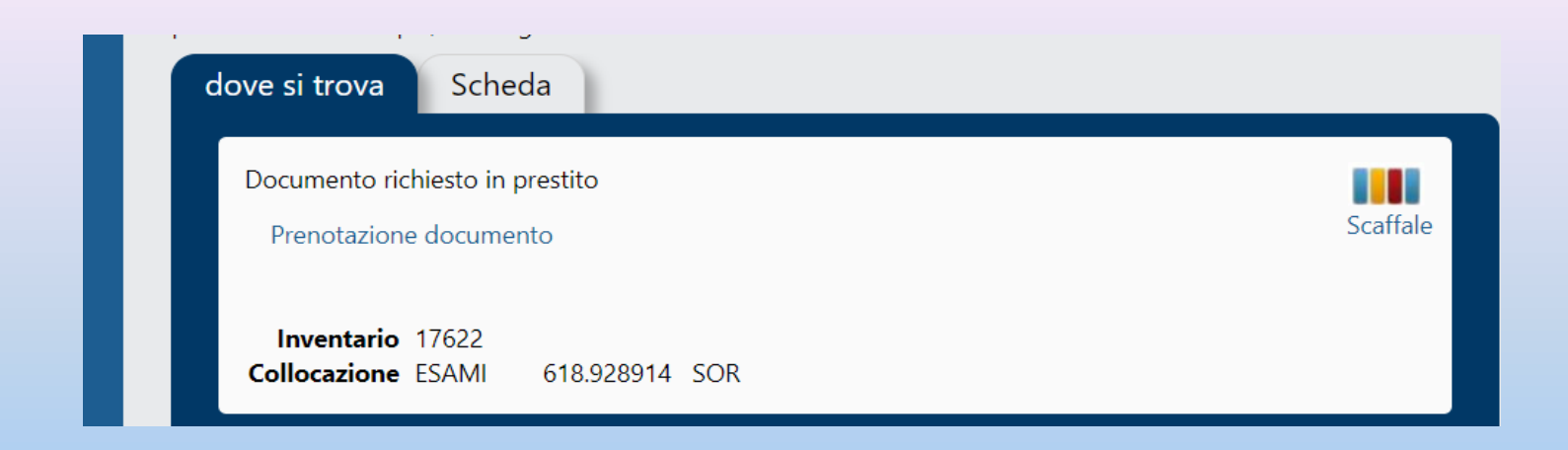

Per verificare lo stato della tua richiesta, seleziona «**Prestiti**» nel tuo spazio personale e comparirà la schermata che contiene le relative informazioni, inclusa la data entro cui ritirare il documento richiesto. Se desideri cancellare la richiesta, clicca sulla X:

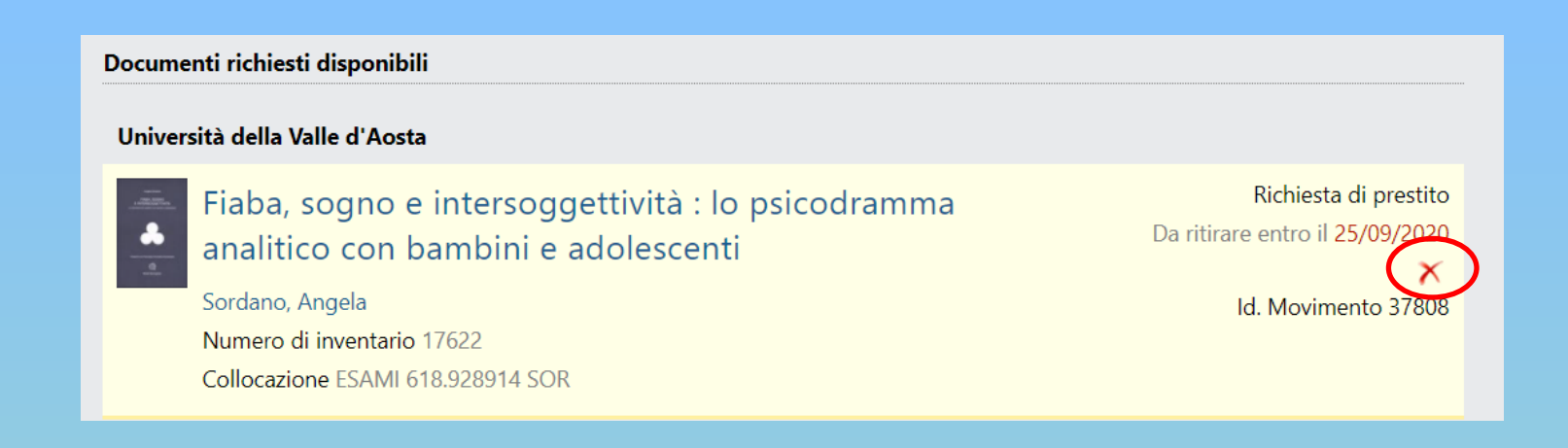

Dopo che avrai ritirato il volume, nella sezione «**Prestiti**» del tuo spazio personale comparirà questa schermata:

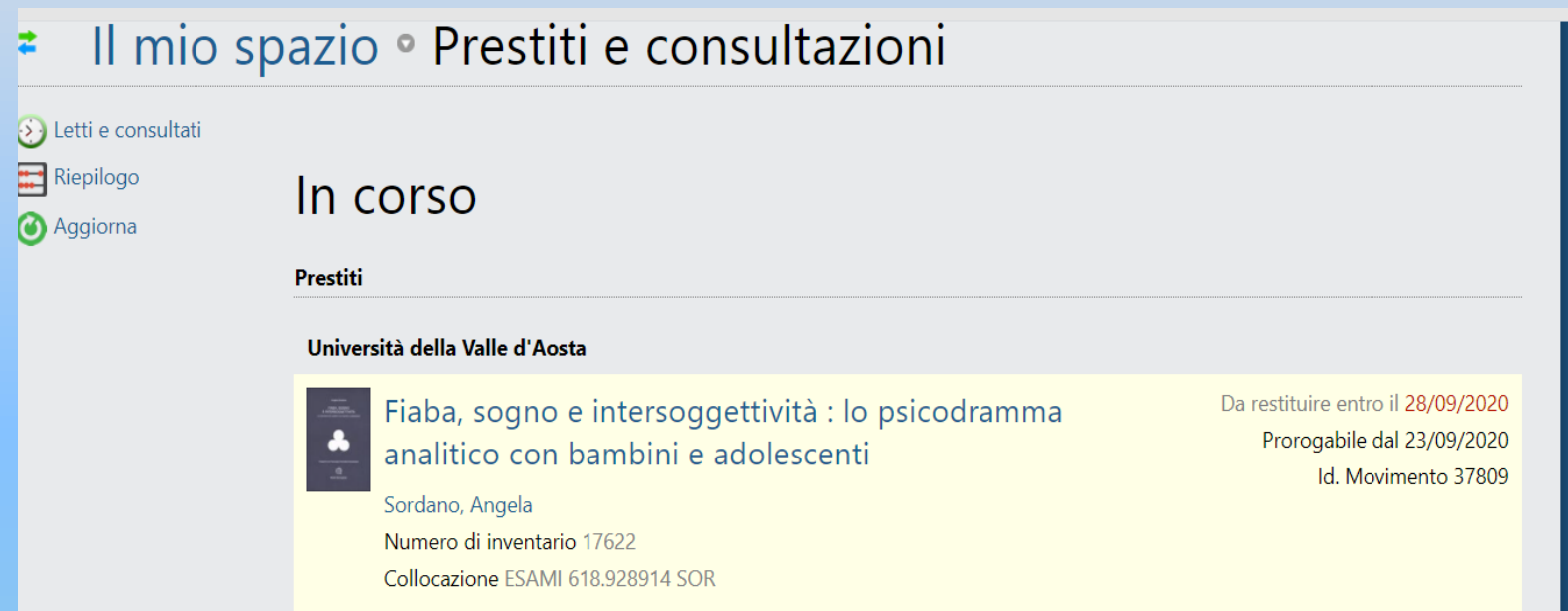

In caso, invece, un volume sia già in prestito, è possibile effettuare una prenotazione: quando il libro rientrerà in Biblioteca, ti avviseremo perché tu possa venire a ritirarlo:

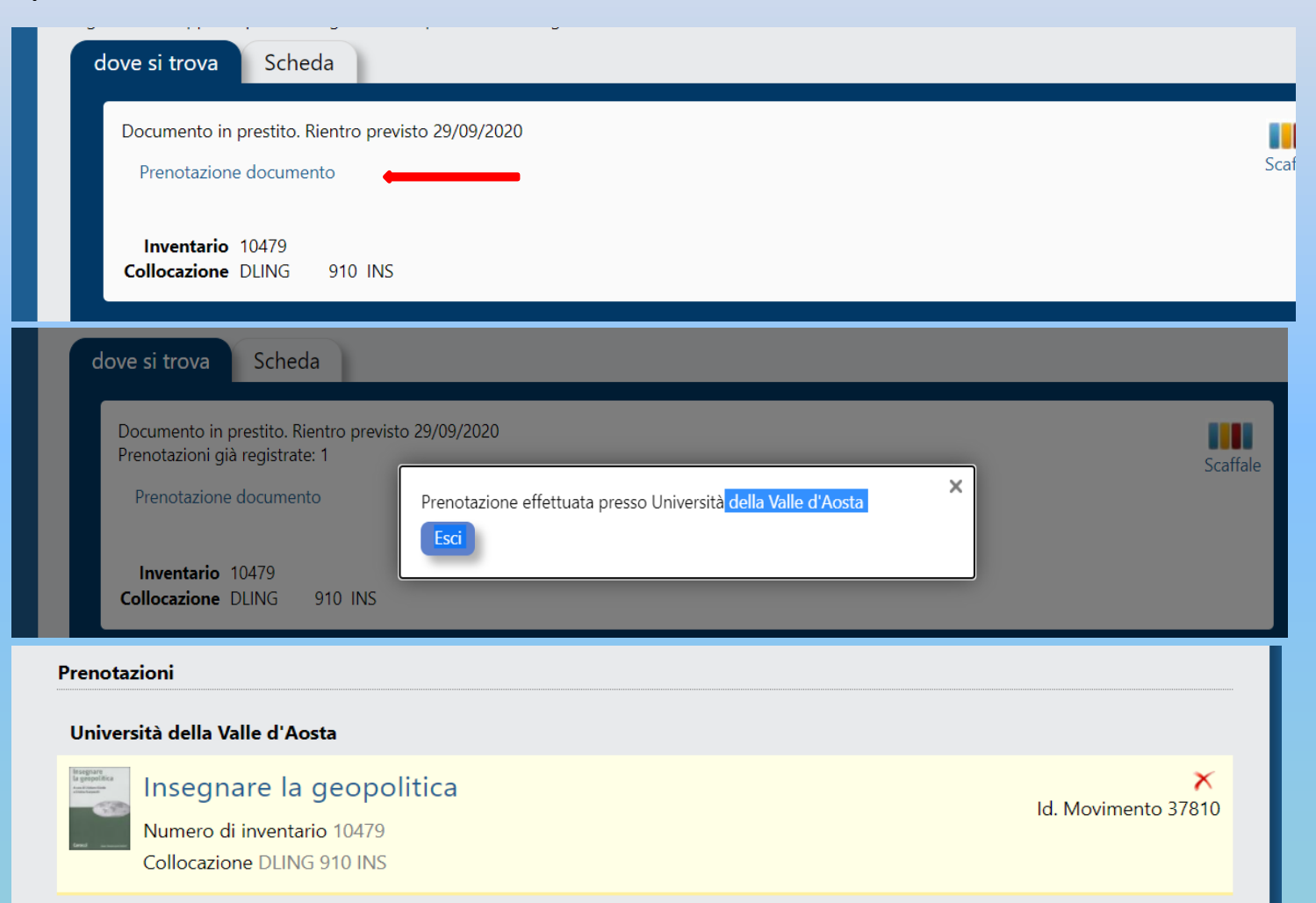

# **Periodici: la disposizione**

#### PERIODICI CON ABBONAMENTO ATTIVO

- Divisi per Corso di Laurea
- Disposti in ordine alfabetico
- Sollevando lo sportello si accede ai numeri precedenti
- Annate più vecchie negli scaffali metallici in centro alla sala (dopo i libri della classe Dewey 900, ultimi due ripiani), disposte in ordine alfabetico per titolo

#### PERIODICI CON ABBONAMENTO CHIUSO

• Scaffali a muro nell'area degli espositori dei periodici, proseguono sugli scaffali metallici in centro alla sala, disposti in ordine alfabetico per titolo

#### **Tesi e dvd**

#### CHIEDERE AL PERSONALE

•Non tutte le tesi sono consultabili •I dvd sono in una vetrinetta chiusa

# **Rete Indaco – Non solo libri!**

Rete Indaco è una grande biblioteca digitale, una straordinaria raccolta di risorse a disposizione degli utenti delle biblioteche che scelgono di aderirvi.

**Ebook, video, audiolibri, articoli, film, musica, videogiochi, corsi, lezioni universitarie**, sono solo alcuni esempi di cosa si può trovare in ReteINDACO. Con il prestito digitale (digital lending) si possono, quindi, leggere gli ebook, ascoltare gli audiolibri, è possibile vedere film, video, ascoltare musica…

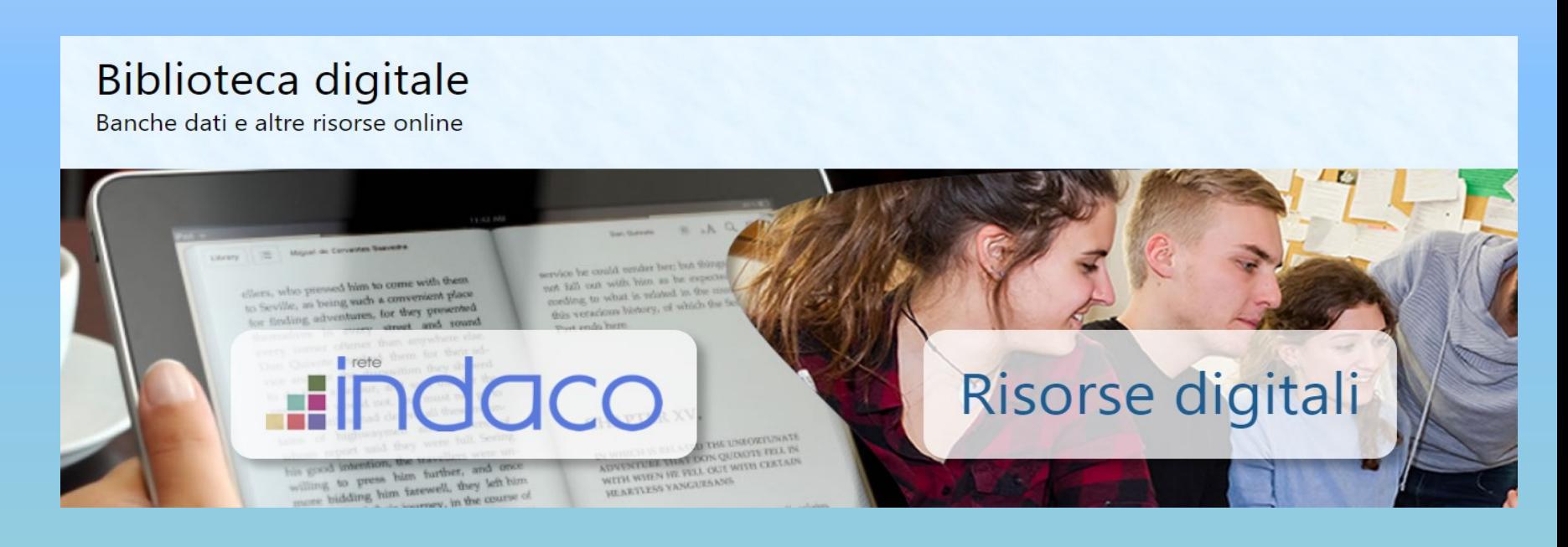

Questi sono i contenuti che ti offre la Rete Indaco: sono contenuti di qualità, gratuiti, selezionati dal personale della Biblioteca.

Per la consultazione di alcune risorse è necessario effettuare il login nell'**Area personale**.

#### Rete Indaco

Benvenuto!

A partire da questa pagina puoi accedere ad una serie di risorse digitali che abbiamo selezionato per te sulla piattaforma RetelNDACO. Puoi scegliere qui sotto, cliccando sulle immagini, la tipologia che ti interessa ed esplorare le risorse a tua disposizione.

Se preferisci, se stai cercando qualcosa di specifico, potrai accedere alle risorse di RetelNDACO anche effettuando una ricerca sul catalogo con il titolo, l'autore o l'argomento che ti interessa: potrai poi scegliere di filtrare unicamente le risorse digitali disponibili su RetelNDACO.

#### Cos'è RetelNDACO?

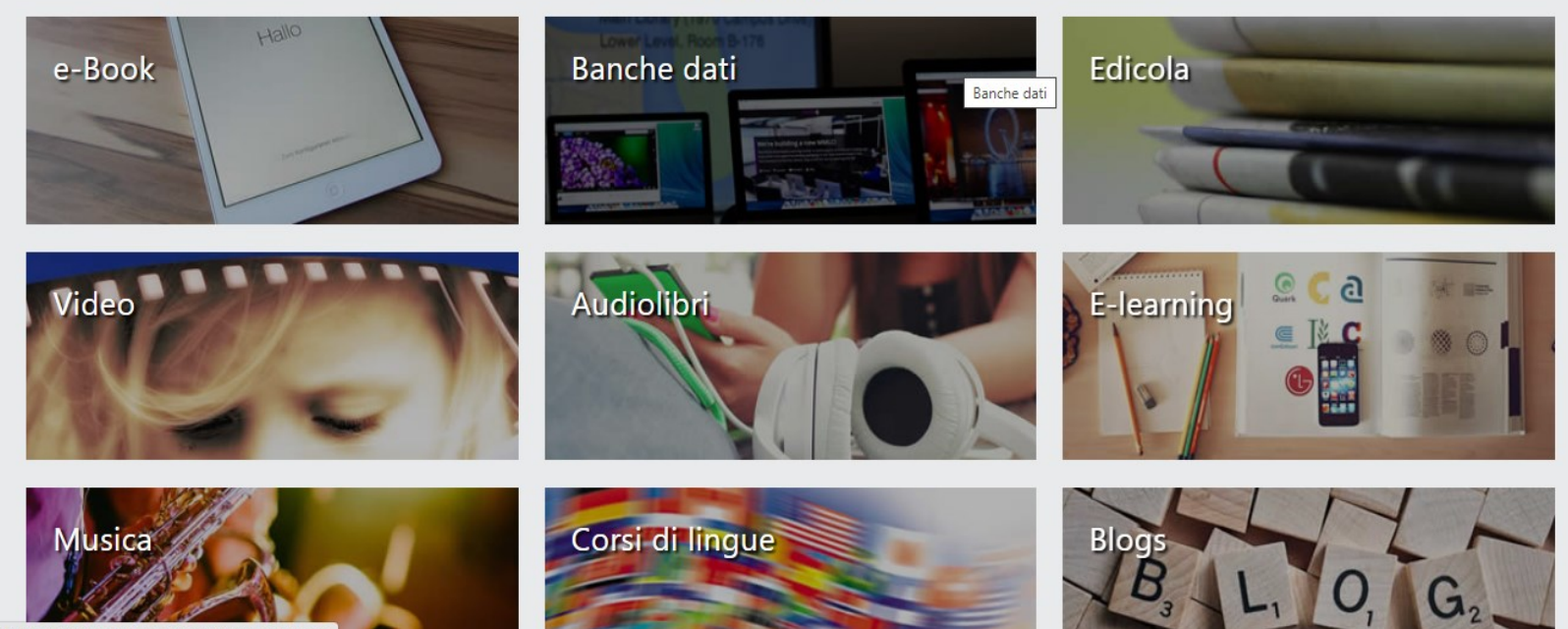

https://univda.sebina.it/opac/article/rete-indaco/reteindaco#

Puoi accedere ai contenuti di Rete Indaco cliccando sulle icone che descrivono le varie tipologie di materiale, ad esempio **Ebook**:

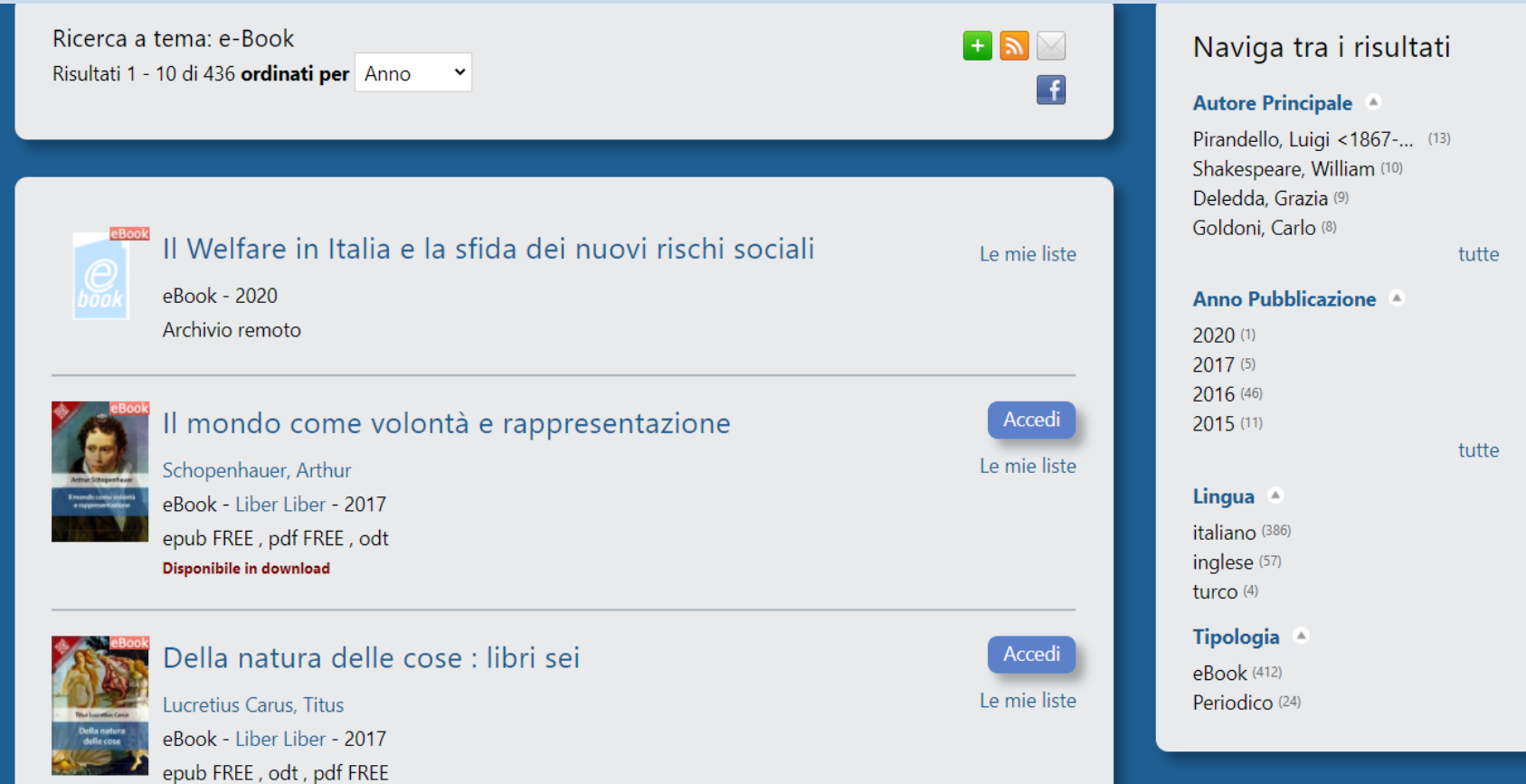

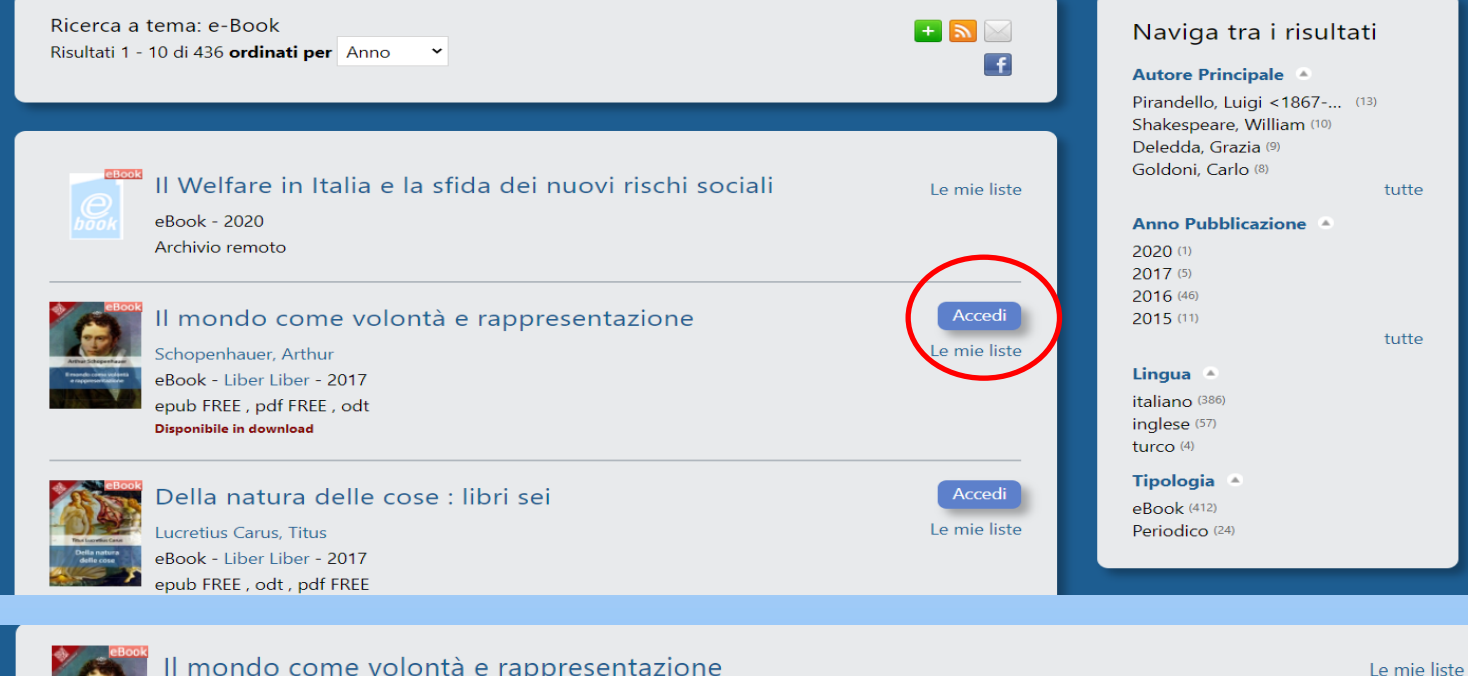

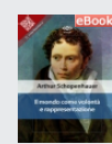

#### Il mondo come volontà e rappresentazione

Schopenhauer, Arthur eBook - Liber Liber - 2017 epub FREE, pdf FREE, odt

 $\lceil f \rceil$ 

#### Abstract <sup>4</sup>

Il mondo come volontà e rappresentazione (Die Welt als Wille und Vorstellung, prima edizione 1819) è l'opera fondamentale di Arthur Schopenhauer (1788-1860), filosofo tedesco che influenzerà fortemente il pensiero di Friedrich Nietzsche e successivamente di Sigmund Freud, padre della psicoanalisi, e del suo 'erede' Carl Gustav Jung. La prima edizione dell'opus maius schopenhaueriano ebbe pochissimo successo, tant'è vero che gran parte delle copie stampate finì al macero. Sorte poco diversa subì anche la seconda edizione del 1844 (a cui vennero aggiunti cinquanta capitoli di Supplementi), questa ristampa venne esaurita solo nel 1858 anche grazie all'inaspettato successo dei Parerga e paralipomena (1851, raccolta di saggi dal carattere brillante e popolare). Del 1859 è la terza edizione, l'ultima stampata in vita auctoris. (Dal sito dell'Editore)

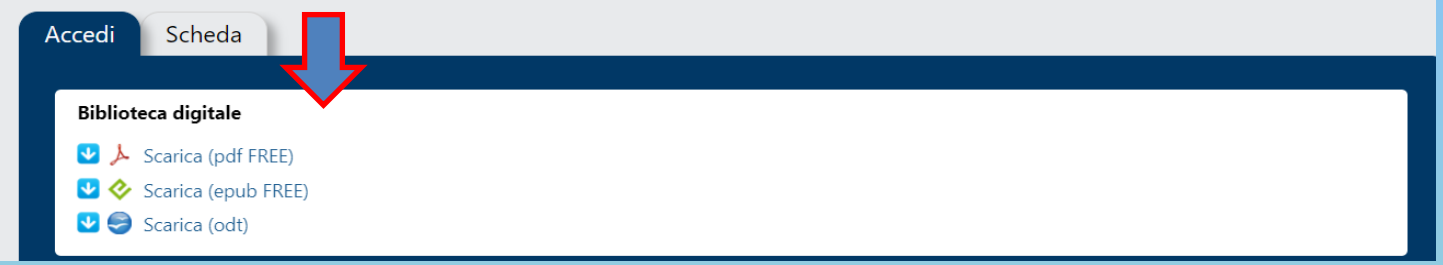

#### Se effettui una ricerca nel catalogo, ti verrà segnalato se un documento è anche in formato ebook, sia nell'elenco dei documenti trovati, sia nel widget a destra:

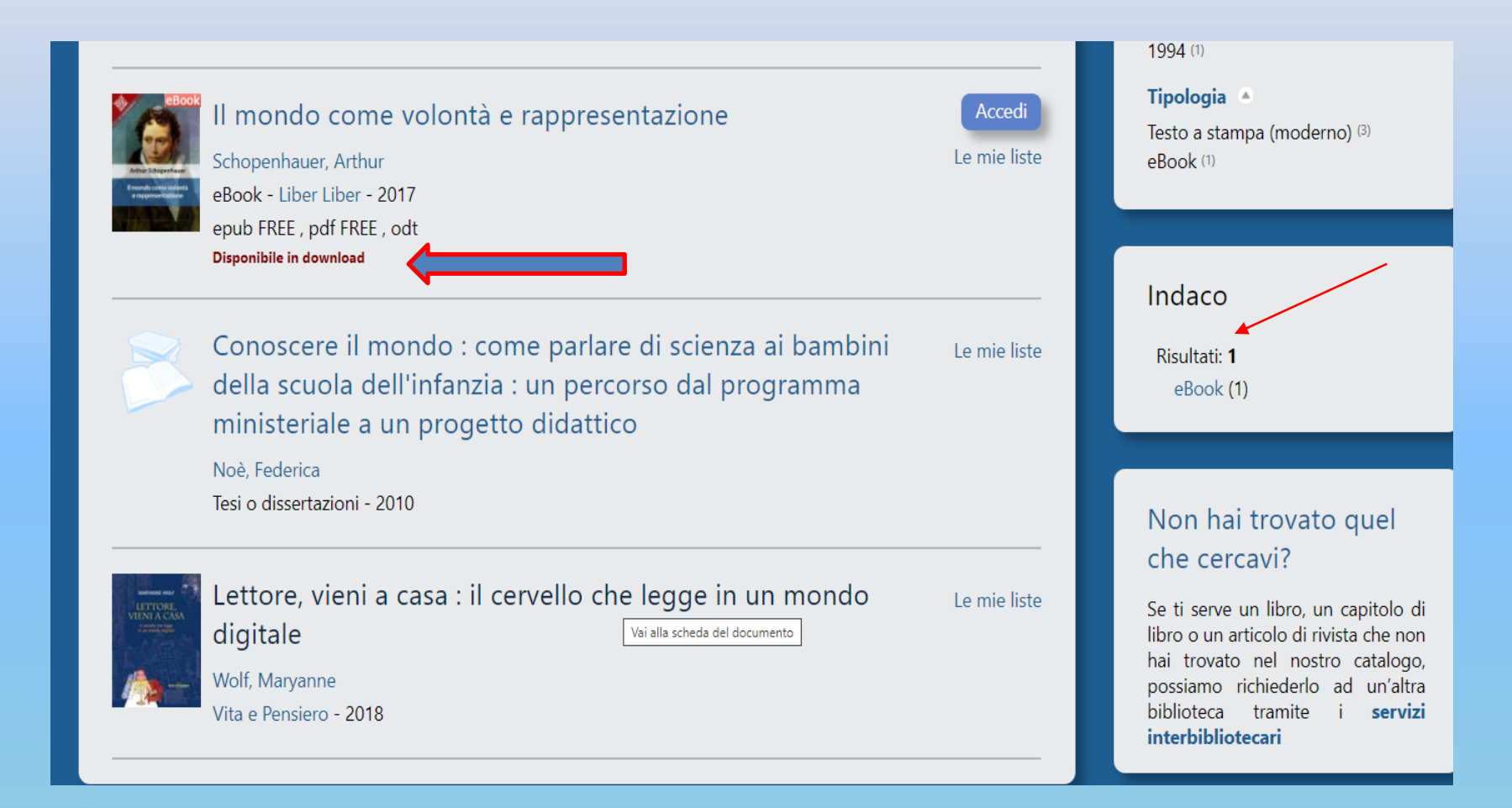

## **Banche dati**

- Servizi/Biblioteca/**[Risorse online](https://www.univda.it/servizi/biblioteca/banche-dati-e-altre-risorse-online/)**
- Risorse ad accesso libero/in abbonamento

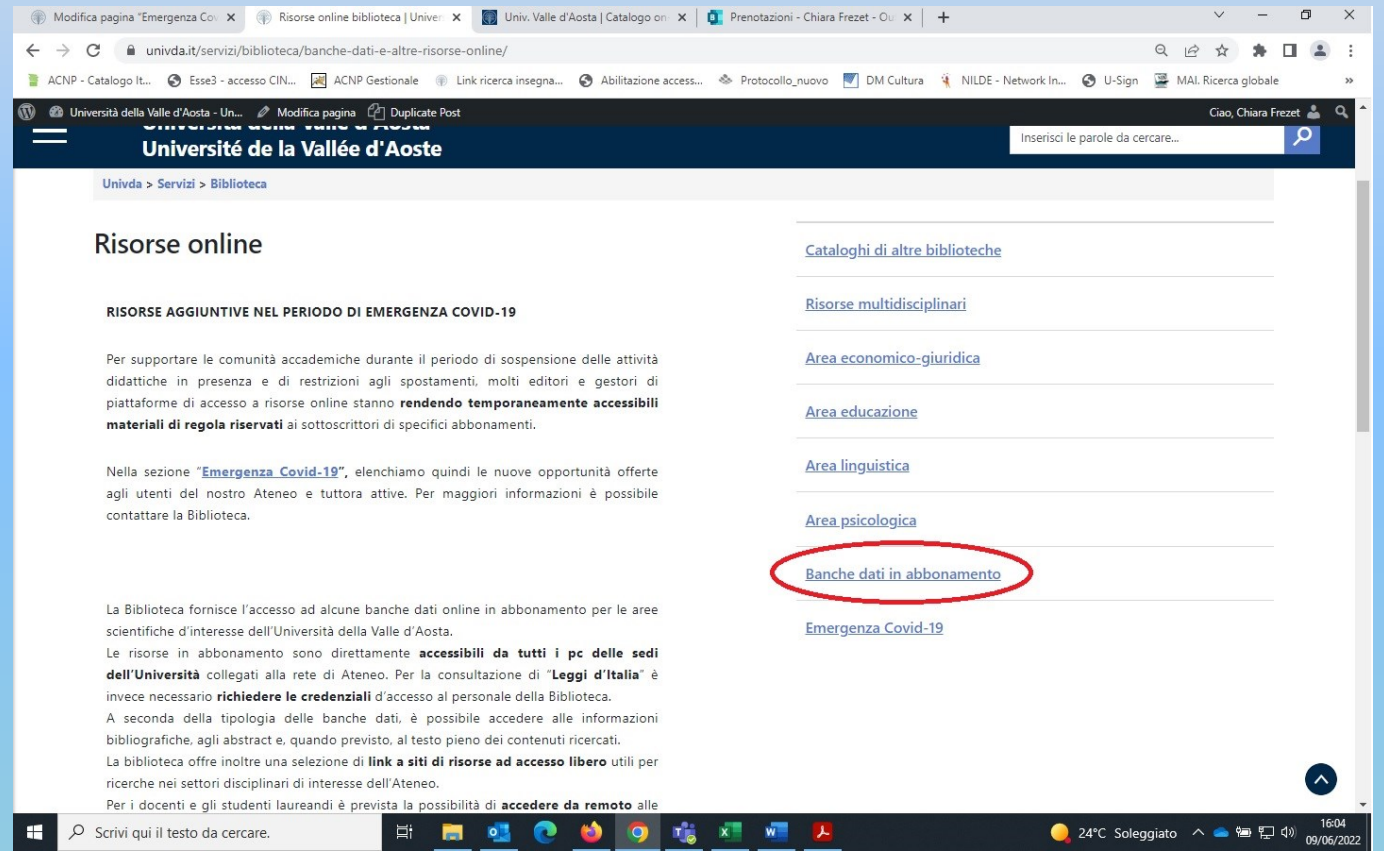

# **Rivisteweb (multidisciplinare – italiana)**

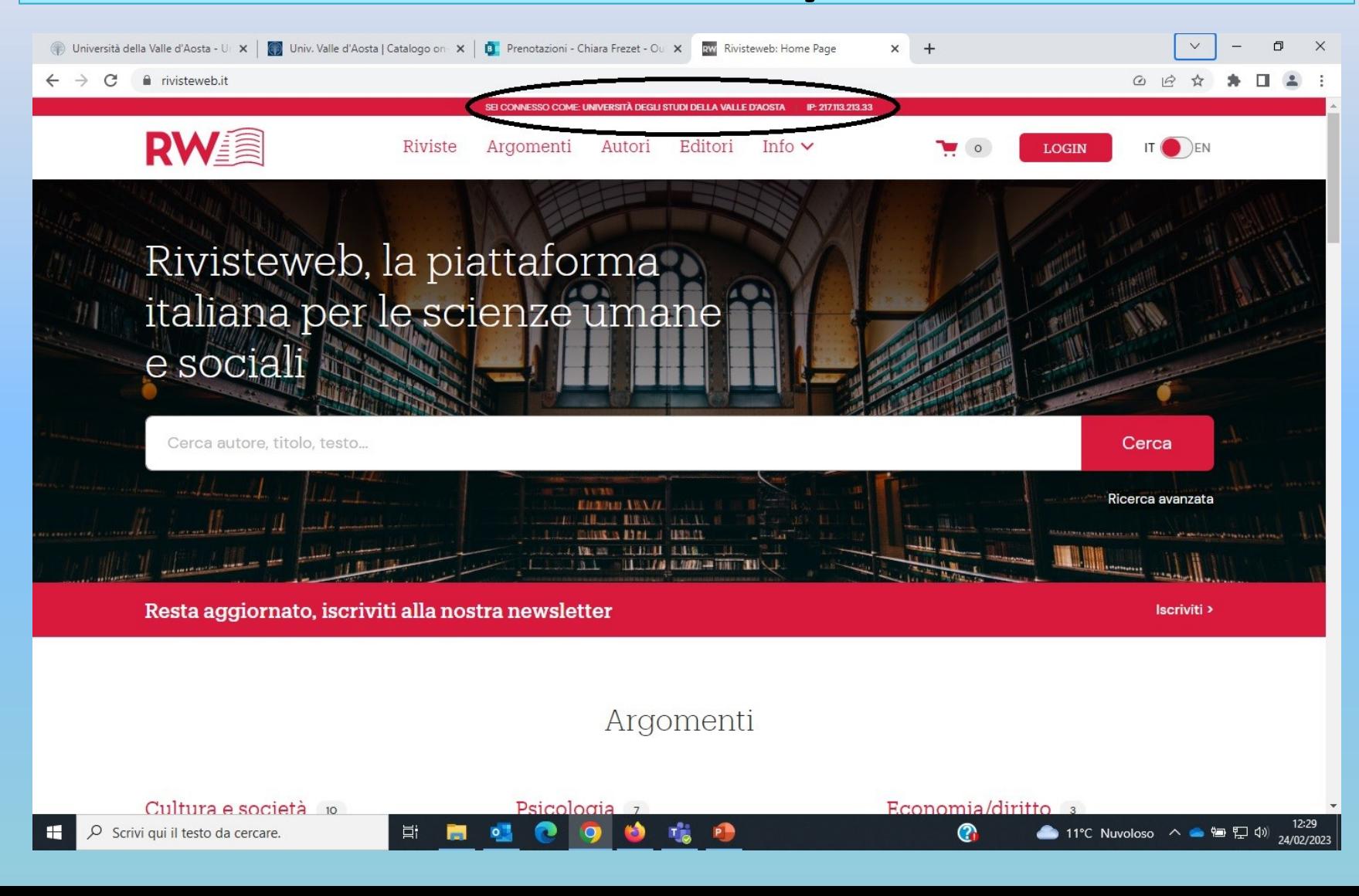

### **Ricerca avanzata su Rivisteweb**

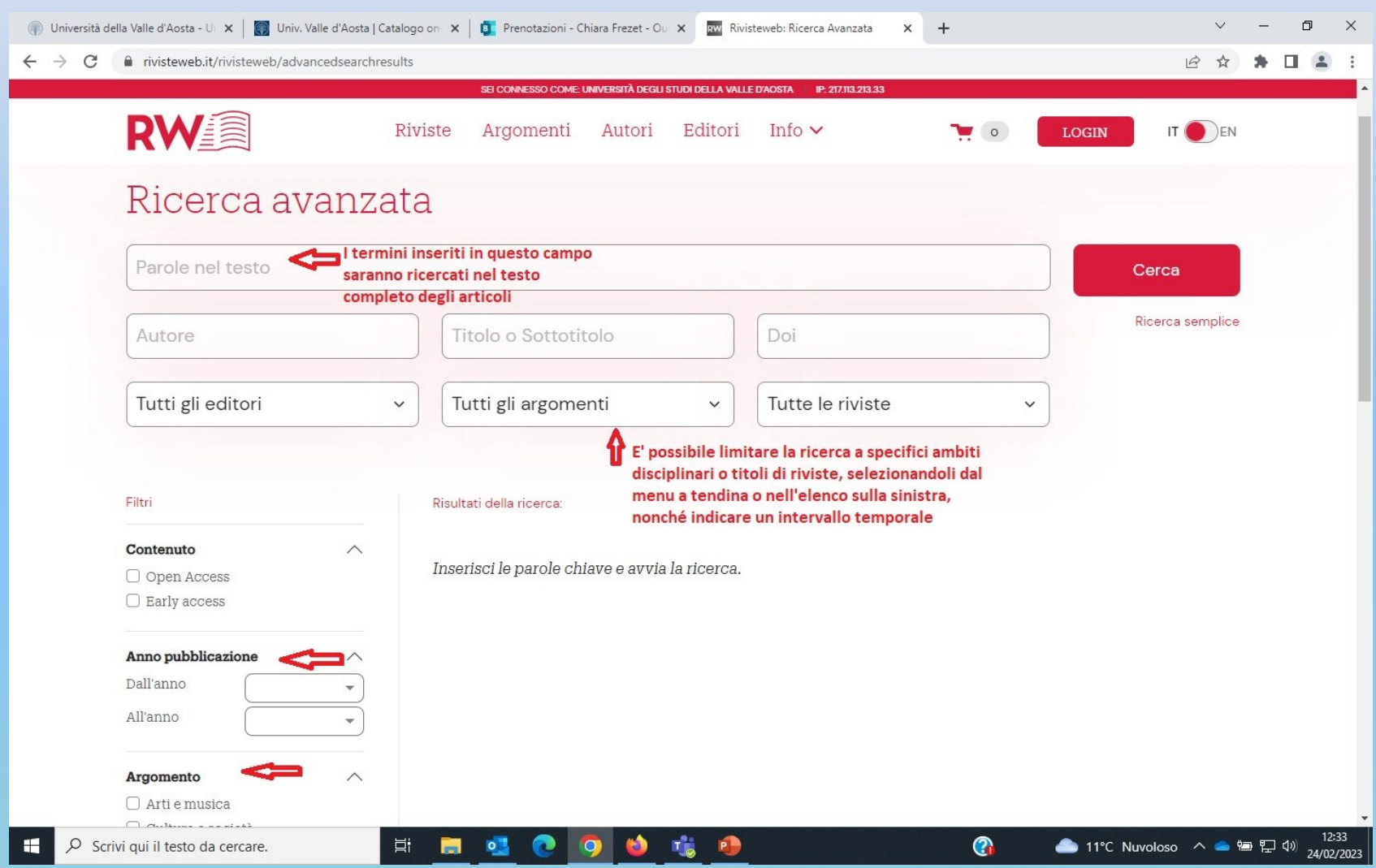

### **Rivisteweb – visualizzazione risultati**

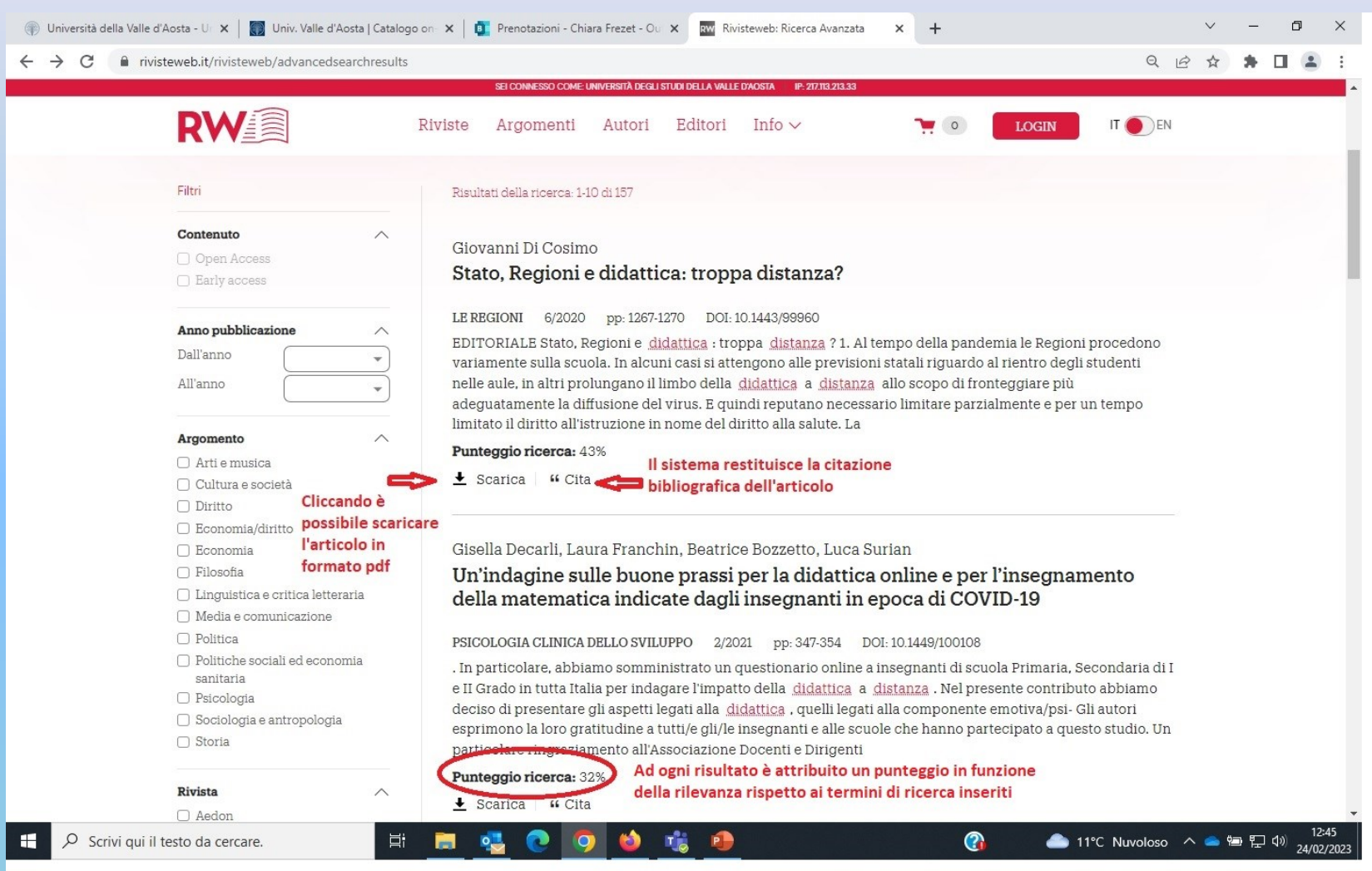

# **JSTOR (multidisciplinare)**

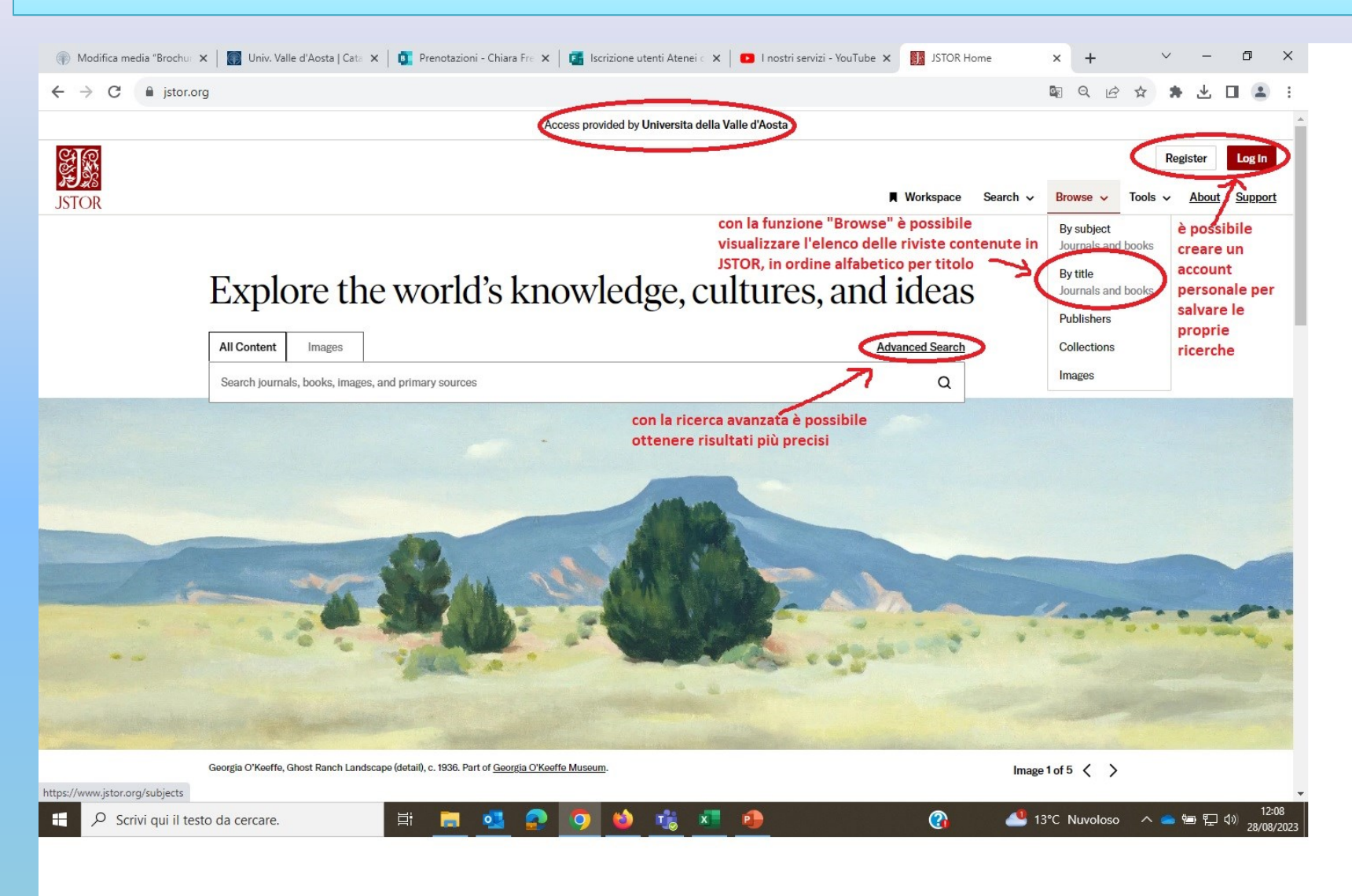

### **Ricerca avanzata su JSTOR**

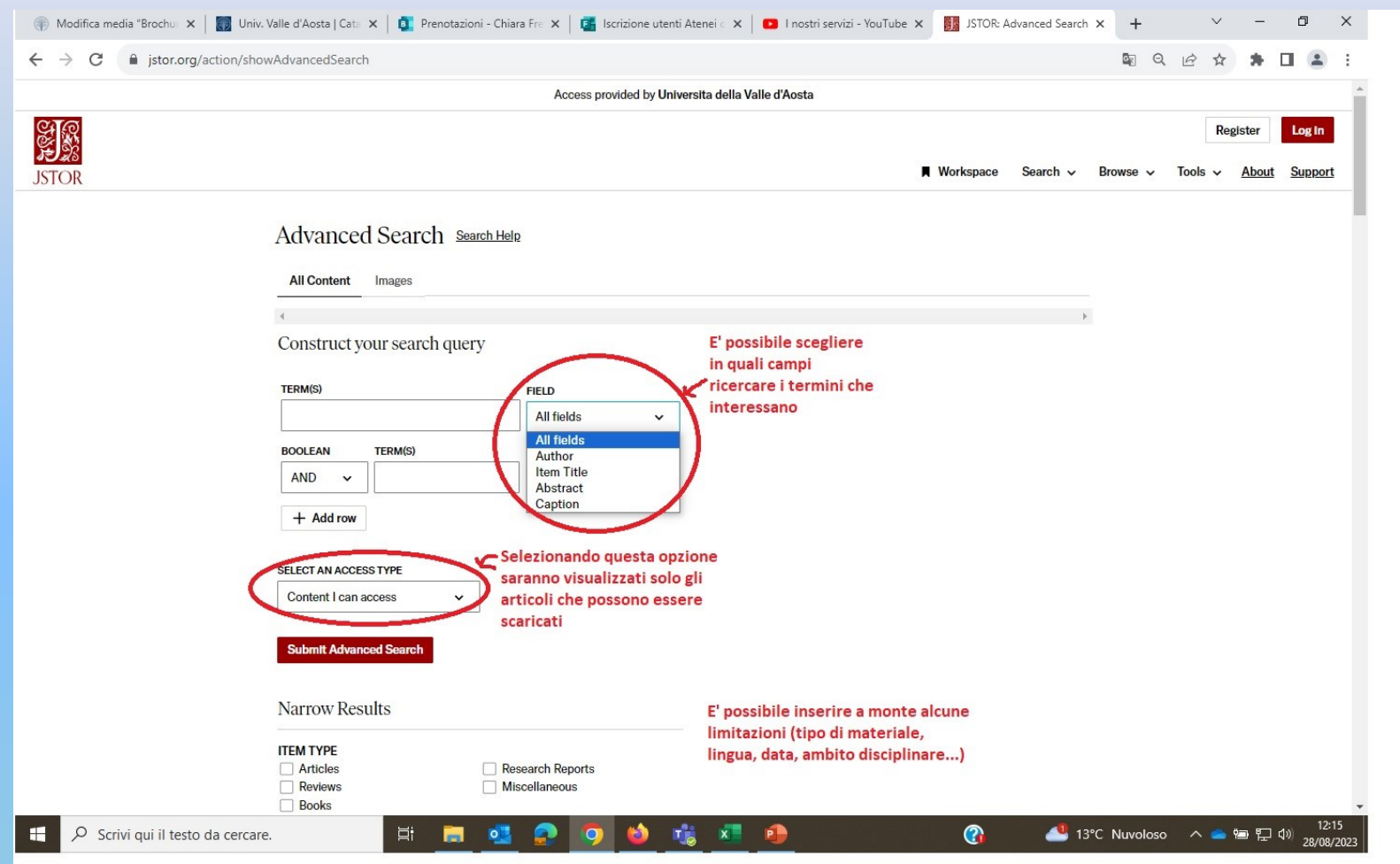

## **JSTOR – visualizzazione risultati**

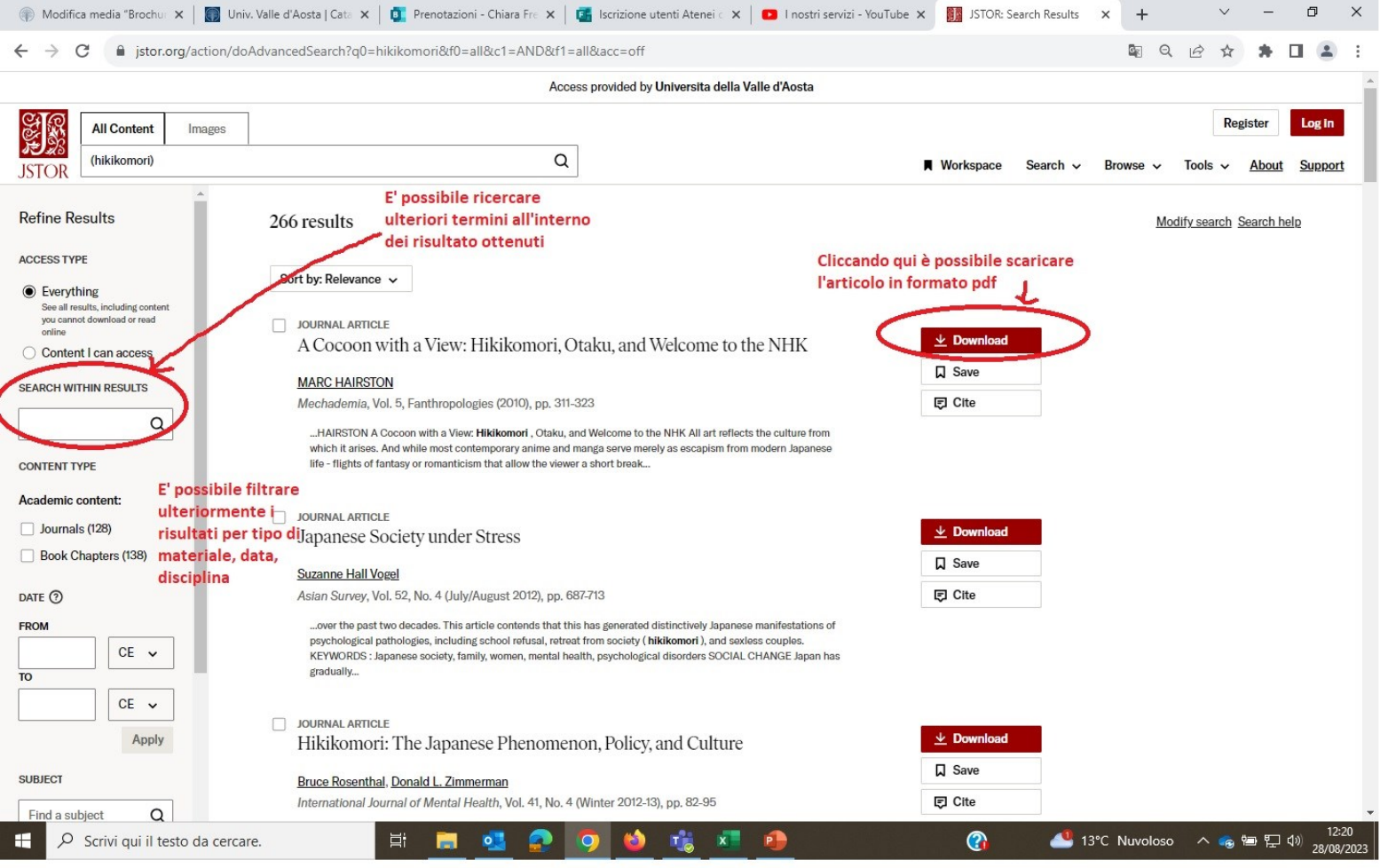

#### **JSTOR – visualizzazione articoli**Modifica media "Brochu: X | ( Univ. Valle d'Aosta | Cata X | D. Prenotazioni - Chiara Fre X | D. Iscrizione utenti Atenei c X | D. Inostri servizi - YouTube X | B. Santé mentale: l'autono: X  $+$ σ X  $\leftarrow$   $\rightarrow$  C ■ istor.org/stable/24277632?searchText=%28hikikomori%29&searchUri=%2Faction%2FdoAdvancedSearch%3Fg0%3Dhikikomori%26f0%3Dall%26c1%3DAND%26f1%... 图 ○ 수 为  $\Box$ Access provided by Universita della Valle d'Aosta Register Log in **All Content** Images  $\alpha$ (hikikomori) **N** Workspace Search  $\vee$ Browse v Tools v About Support **ISTOR** ← Back to results Esprit / No. 402 (2), Février 2014 / Santé mentale: l'autonomie est-elle un m... cliccando qui il sistema  $\boxed{\equiv}$  JOURNAL ARTICLE genera la citazione Santé mentale: l'autonomie est-elle un malheur collectif? bibliografica dell'articolo Alain Ehrenberg E' possibile salvare questo link Esprit, No. 402 (2) (Eévrier 2014), pp. 99-108 (10 pages) per poter poi accedere **同** Cite **↑ Share**  $\n  $\Box$ \n Save$ https://www.jstor.org/stable/24277632  $\perp$  Download direttamente all'articolo > About this issue  $\kappa^{n}$  Full screen 囲  $Q$   $Q$   $E$ Compare > Abstract and details > Search matches (4) > References Santé mentale : l'autonomie est-elle  $\triangleright$  Cited by (1) un malheur collectif?  $\vee$  Related text Alain Ehrenberg<sup>1</sup> **JOURNAL ARTICLE Hikikomori: Salt Constellations** COMMENÇONS par deux remarques comparatives, entre le retirant **JENNIFER S. CHENG** dans la société individualiste et le renonçant dans la société de caste indienne. La première remarque consiste à rappeler que, dans Agni, No. 81 (2015), pp. 104-113 l'Inde des castes, le renoncement est une *institution* représentant la seule voie proprement individualiste : c'est une décision personnelle, qui consiste à devenir sa propre fin à soi-même, mais pour cela il faut renoncer au monde. C'est cependant un choix intégré dans la  $\rightarrow$ société de castes (le renonçant agit dans le monde par la secte qu'il a créée ou à laquelle il appartient). Louis Dumont a appelé cette **JOURNAL ARTICLE** THE EASTERN figure « l'individu hors du monde<sup>2</sup> ». From a Disconnected Society to an Interconnected Le renonçant était une institution, le retirant, dans une société **Society** dividualiste, est celui qui n'arrive nas à devenir un individu *dan* 12:28<br>13°C Nuvoloso  $\land$   $\bullet$   $\blacksquare$   $\Box$  4)  $\frac{12:28}{28/08/202}$  $\blacksquare$  $\bullet$   $\bullet$   $\bullet$   $\bullet$ 目.  $\circ$ Scrivi qui il testo da cercare. **P** ൙

# **EBSCOHost: PsycINFO, PBSC, ERIC**

#### Un'unica piattaforma per cercare su tre diverse banche dati (psicologia/educazione)<br>**B**http://web.a.ebscohost.com/ehost/search/selectdb?sid=9d4db916- Q - c | auniversità della Valle d'Aosta -... **B**i Scegli database: EBSCOhost X

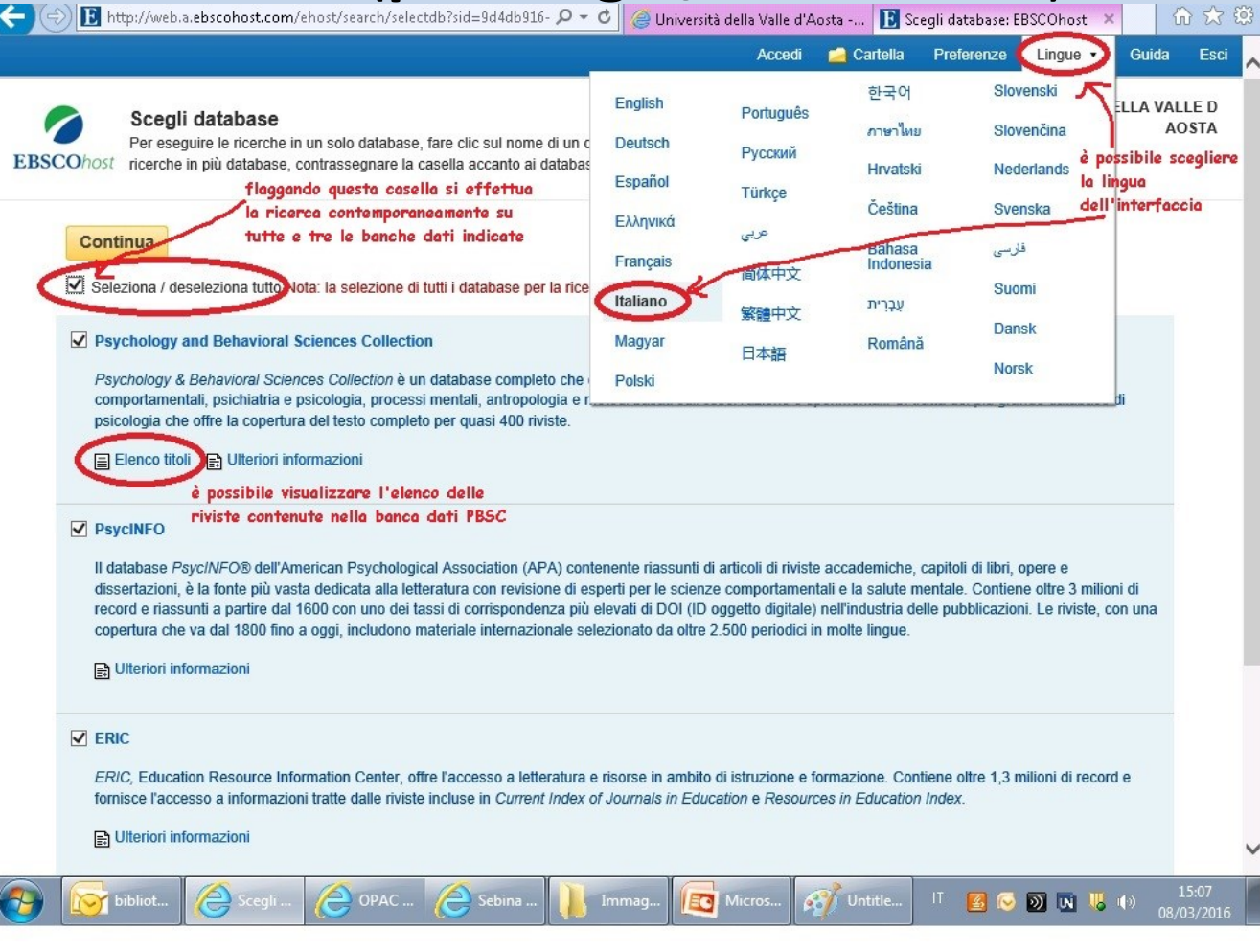

### **Ricerca avanzata su EBSCOHost**

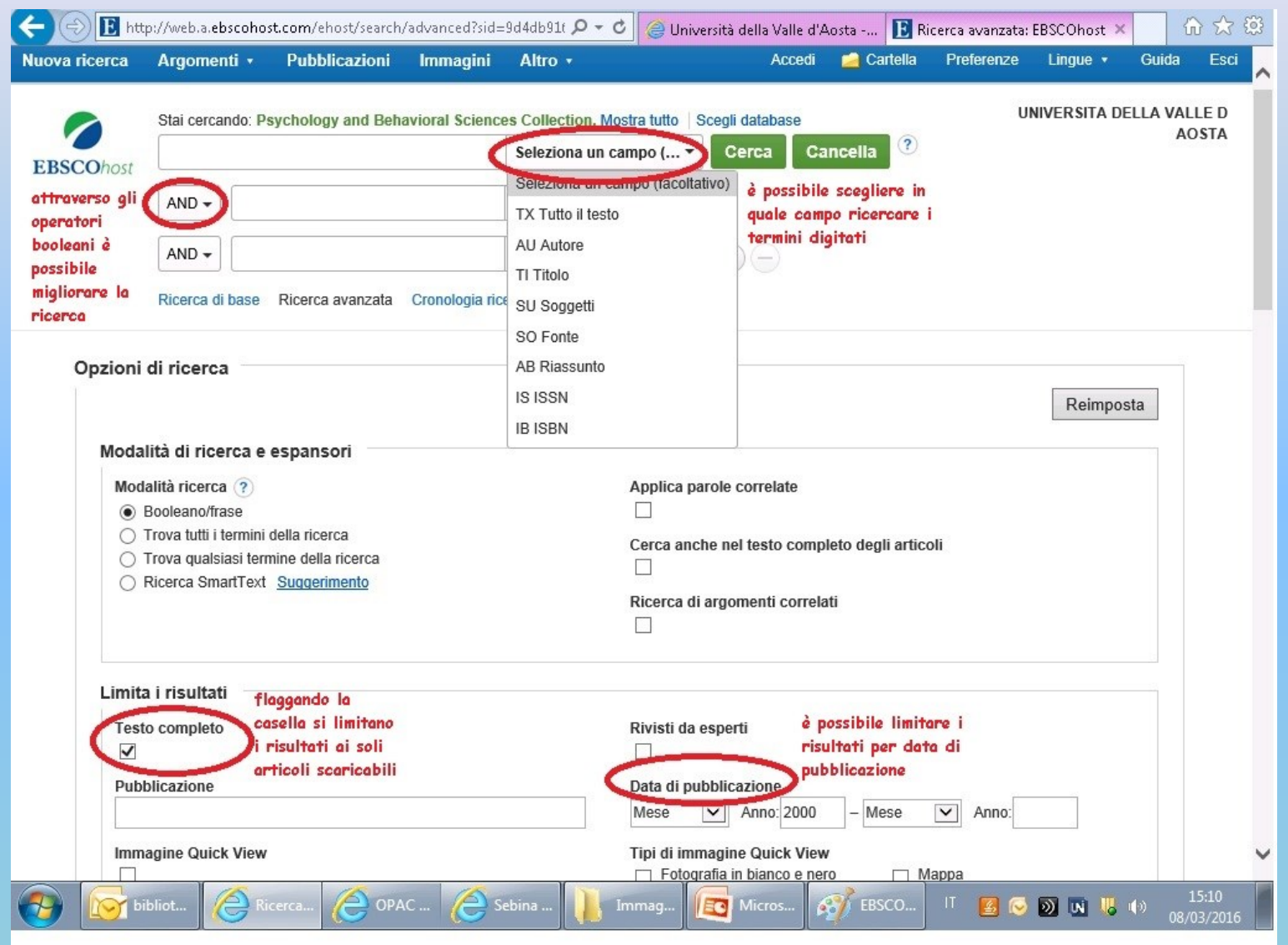

## **EBSCOHost – raffinare i risultati**

2. Education Course Syllabus Development, Thai Language Major

B http://web.a.ebscohost.com/ehost/resultsadvanced?sid=9d4db916  $\mathcal{Q}$  =  $\mathcal{C}$ **Lesto completo** Rivisti da esperti mmagine Quick View 2000 Data 2016 pubblicazione è possibile modificare Pubblicazione Mostra di più l'intervallo di date di Opzioni impostate pubblicazione o il tipo di materiale per raffinare i Tipi di fonte risultati ottenuti con la Tutti i risultati **prima ricerca** Pubblicazioni accademiche  $(4, 451)$ Riviste  $(3,887)$ Rapporti  $(361)$  $\Box$  Recensioni (159)  $\Box$  Riviste (17) è possibile inoltre filtrare i risultati Mostra di più per argomento Argomento: titolo principale  $\Box$  language development (213) childhood development (106)  $\Box$  cognitive development (67)

test construction  $(56)$ 

Mostra di più

 $\Box$  test validity (47)

contemporaneamente

degli argomenti ed è possibile selezionarne più di uno

□ psychometrics (50)cliccondo qui si esponde la listocurriculum in English. The mythology of foreign teachers and English language development has been combined in Thai society. Eleven years later, the average results of Thai students in English Language, compared to other subjects, were the lowest despite many rules and regulations being produced enforcing schools, teachers, and students to rise above this poor quality status. This article utilizes Foucault's discourse

Micros...

EBSCO.

 $\cdot$  ,

By: Waree, Chaiwat. International Education Studies, v9 n1 p123-130 2016. (EJ1086662) This research aims to develop Education Course Syllabus. Thai language major, according to Buddhism way of Thailand by using Taba's Approach and to evaluate the efficiency of Education Course Syllabus, Thai language major, according to Buddhism way of Thailand. This research was conducted according to research and development format and its operation was divided into 2 phases including: Phase 1: Education Course Syllabus Development, Thai language major, according to Buddhism way of Thailand; Phase 2: Evaluation on efficiency of Course Syllabus, Thai language major, according to Buddhism way of Thailand conducted by the expert. The results showed that the elements of Education Course Syllabus, Thai language major, according to Buddhism way of Thailand were as follows: syllabus principles and objectives, syllabus structure, educational management plan, course description, criteria, assessment, and Curriculum Quality Assurance. The result of the evaluation on efficiency of Course Syllabus, Thai language major, according to Buddhism way of Thailand conducted by the expert showed that the quality of this syllabus was, in overall, in the highest level at mean =  $4.62$  and S.D. =  $0.42$ 

Università della Valle d'Aosta -...

命 众 戀

15:13

08/03/2016

 $\overline{D}$  of  $\overline{U}$  ()

का

Elenco risultati: TX langu\* ... X

Full Text from ERIC, Database: ERIC

According to Buddhism Way of Thailand

Argomenti: Foreign Countries; Course Descriptions; Majors (Students); Thai; Educational Objectives; Educational Principles; Course Organization; Buddhism; Quality Assurance; Language Acquisition; Course Content; Curriculum Evaluation; College Programs

#### 3. English Language Development Policy: Foreign Teachers, Hegemony, and Inequality of Education in Thailand

EG.

By: Wannachotphawate, Wilaiwan. Online Submission, Paper presented at the International Conference on Educational Studies (1st, Johor Bahru, Malaysia, Jun 3-4, 2015). 2015 12 pp. (ED556354)

OPAC.

accademica

Thailand's Participation as a member of the ASEAN Community forces her government to accelerate improvement of her citizens' competency of the English language. The continuing wave by Thai governments to develop and modernize the quality of education has influenced Thai society. Within Thailand, English proficiency has been reported as being inferior to many ASEAN countries. Consequently, Thai state has launched alternative educational policies to elevate the quality of education and English skills of her citizens. Also Thai Ministry of Education (MOE) commenced persuading Thai schools to initiate its English Program (EP) curriculum in 1995. A portion of the requirements in providing EP is for foreign teachers to teach 5 subjects of Thai

Immag

 $\sum$  Sebina

### **EBSCOHost – visualizzazione risultati**

| | Università della Valle d'Aosta -... | | 3 Elenco risultati: TX langu\* ... X 价众钱 B http://web.a.ebscohost.com/ehost/resultsadvanced?sid=9d4db916  $\mathcal{Q}$  =  $\mathcal{C}$ 

#### Literacy with English Language Learners: Lessons Learned within a **Sustained Professional Development Program**

Full Text from ERIC Database: ERIC

**J. SKIII Development** 

Immag.

 $\sum$  Sebina

è visualizzato il tipo di materiale Pubblicazione accademica

By: Carrejo, David J.; Reinhartz, Judy. SRATE Journal, v21 n2 p33-38 Sum 2012. (EJ990634) Thirty-five elementary teachers participated in a yearlong professional development (PD) program whose goal was to foster science content learning while promoting language literacy for English Language Learners (ELL). The researchers utilized an explanatory design methodology to determine the degree to which science and language literacy co-developed. The research question quiding this study was: In what ways did the yearlong PD science program support teachers at 10 elementary schools to become more knowledgeable about fostering science literacy and its role in co-developing language literacy (e.g. reading, writing, listening, and speaking) for ELL? The measurable and significant gains on the quantitative state science and reading tests and the analysis of qualitative teaching episodes led to the conclusion that there is a synergy between science learning and law, unit rearries as one increases, so does the other. (Contains 2 tables.)

è indicata la banca dati che contiene questo specifico materiale In questo caso il link rimanda al sito di ERIC per il download

Elenco..

dell'articolo

**NArgomenu: Elementary School Science; Grade 5; Elementary School Teachers; Science Teachers; Faculty** Development; English Language Learners; Second Language Learning; English (Second Language); Teacher Role; Scientific Literacy; Content Area Reading; Praxis; Integrated Curriculum; Reading Tests

cliccando qui è possibile salvare i dati

15:16

8/03/2016

 $\partial$   $\mathbf{N}$  is a set of  $\partial$ 

#### dell'articolo in una cartella 68. Using Baby Books to Increase New Mothers' Self-Efficacy and Improve **Toddler Language Development**

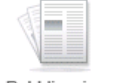

OPAC.

By: Albarran, Alejandra S.; Reich, Stephanie M.. Infant and Child Development, v23 n4 p374-387 Jul-Aug 2014 (EJ1034540)

Pubblicazione accademica

Maternal self-efficacy (MSE) has been shown to be important, yet little is known about how it develops over time and whether increasing knowledge about child development and parenting results in feeling more efficacious. especially for first-time mothers. Furthermore, research is lacking about whether increased maternal self-efficacy results in better child outcomes such as more receptive and expressive language. Using a randomized threegroup design, this study explores whether educational books, embedded with information about typical child development and optimal parenting, increase MSE for women over the first year and a half of motherhood and

whether these increases result in better language skills for children at 18?months of age. Hierarchical linear model analyses show that MSE starts high and remains high and that providing educational books further increases the development of MSE. Increases in MSE have a positive impact on children's language skills, as does providing books, irrespective of educational content. These findings support the importance of MSE and demonstrate an inexpensive way to increase MSE and improve child outcomes.. Database: ERIC

Argomenti: Toddlers; Mothers; Parent Child Relationship; Self Efficacy; Hierarchical Linear Modeling; Child Development; Parenting Styles; Receptive Language; Expressive Language; Females; Books; Language

EBSCO.

cliccando qui è possibile scaricare l'articolo in formato pdf **Testo completo in PDF** 

> EO Micros.

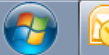

### **EBSCOHost – visualizzazione articoli**

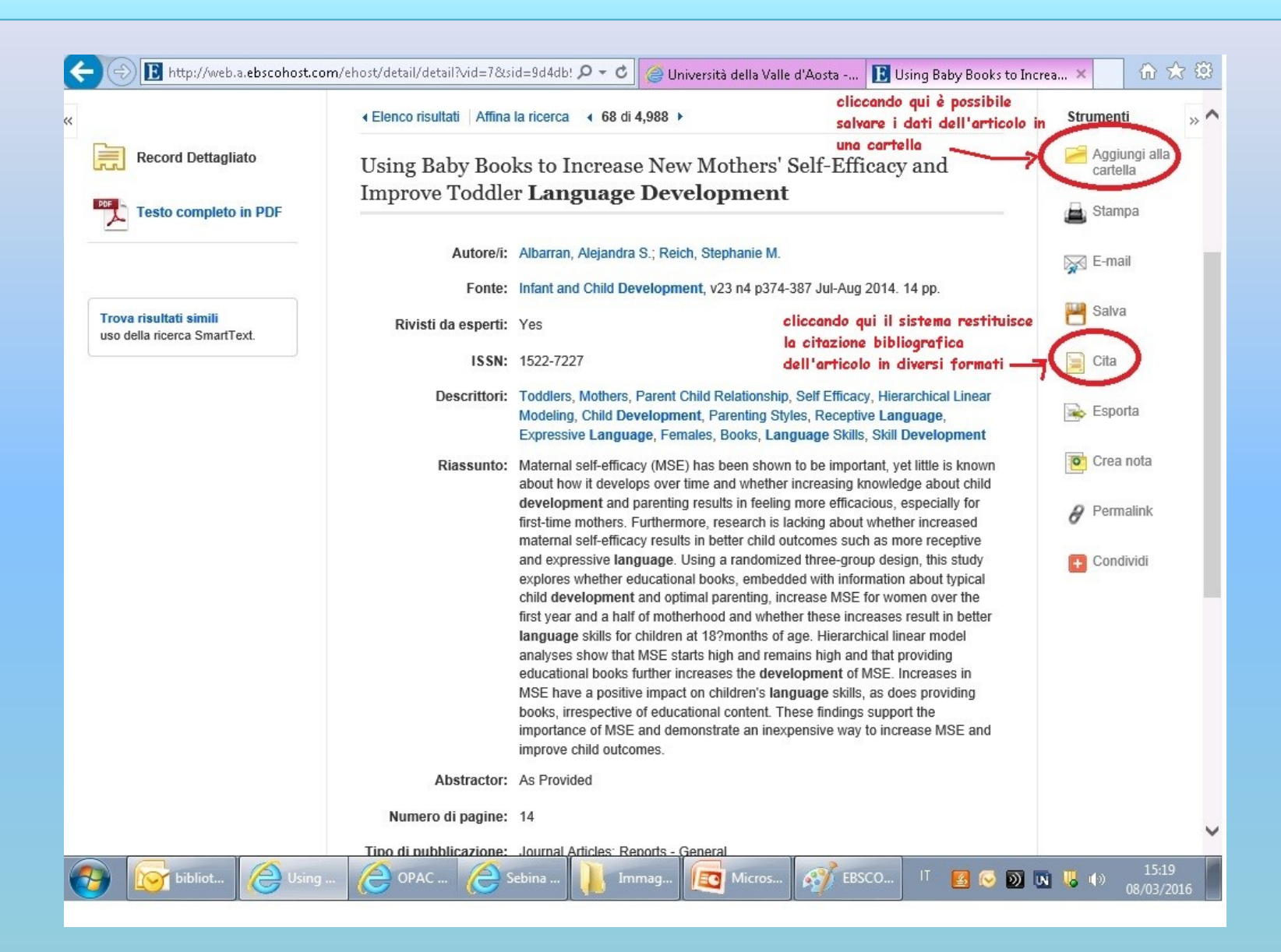

### **EBSCOHost - autenticazione**

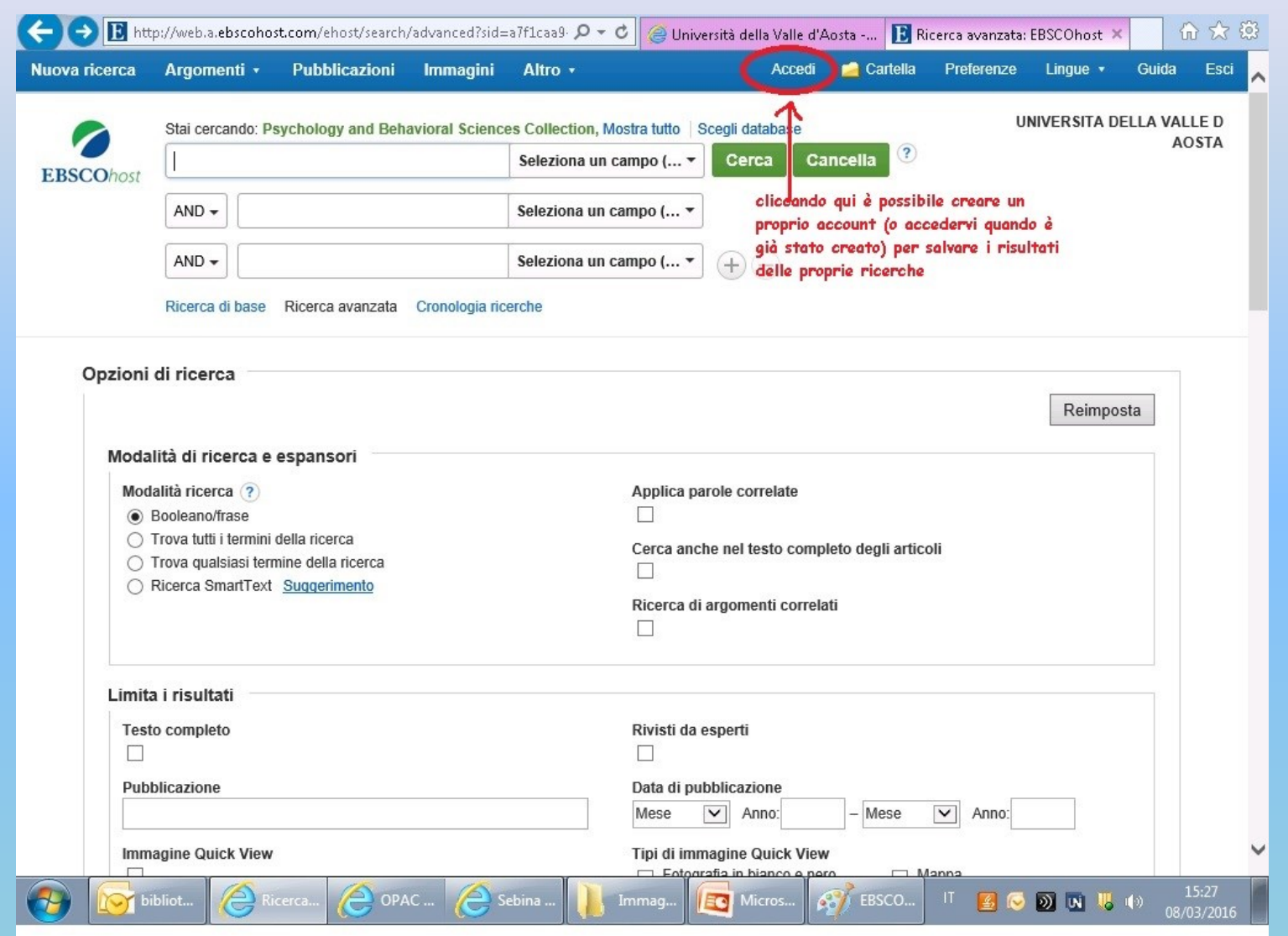

## **EBSCO – cartelle personali**

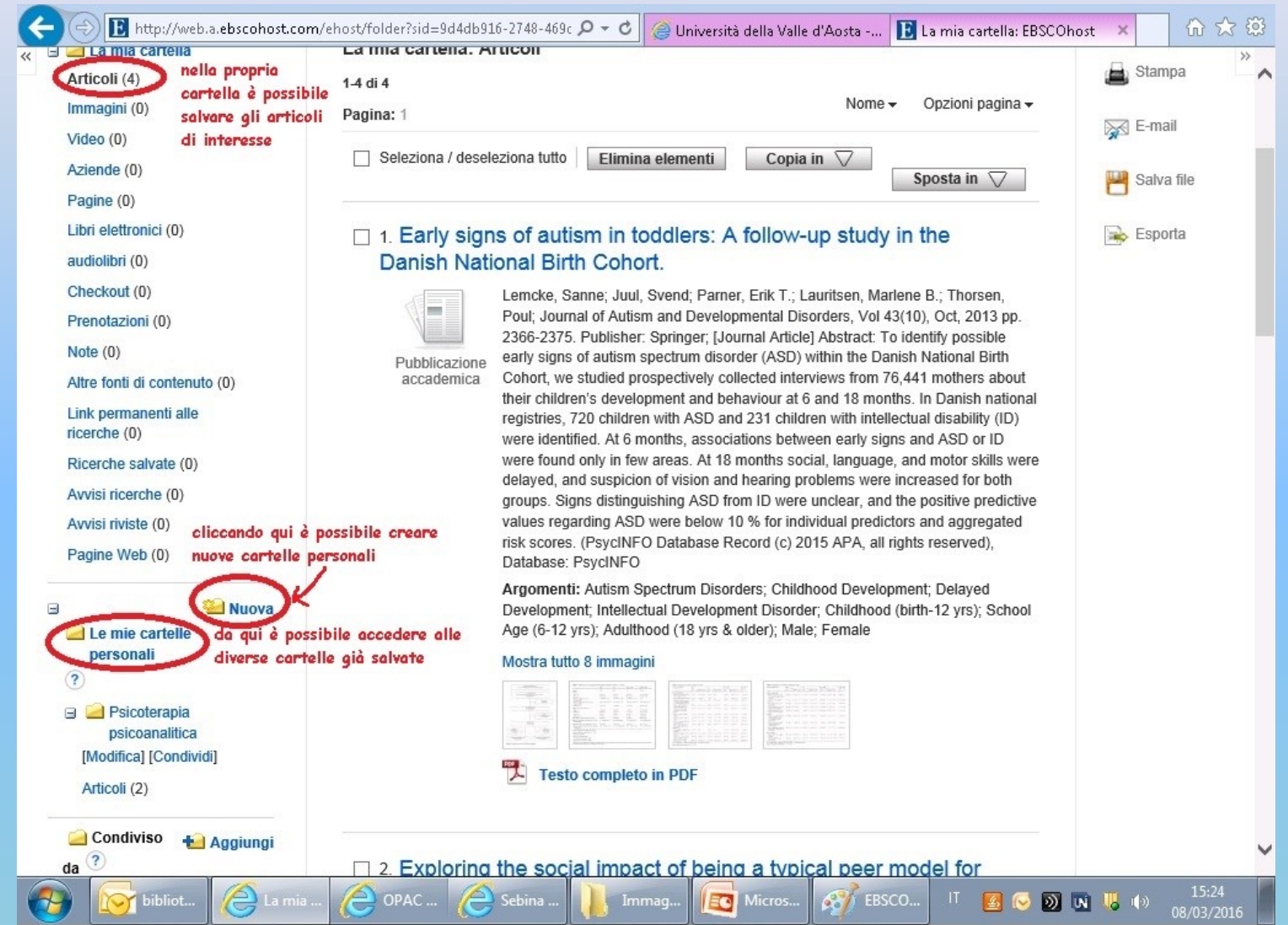

### **Accesso da remoto**

Tutti gli **utenti in possesso di un account UniVdA** possono seguire le istruzioni indicate nella pagina delle banche **[dati](https://www.univda.it/servizi/biblioteca/banche-dati-e-altre-risorse-online/banche-dati-in-abbonamento/) in [abbonamento](https://www.univda.it/servizi/biblioteca/banche-dati-e-altre-risorse-online/banche-dati-in-abbonamento/)** per accedere da remoto con le credenziali di Ateneo. Per l'accesso a singoli periodici online, consultare la **[pagina](https://www.univda.it/servizi/biblioteca/periodici/accesso-a-periodici-online/) [dedicata](https://www.univda.it/servizi/biblioteca/periodici/accesso-a-periodici-online/)**. Occorrerà effettuare il login per ognuna delle piattaforme, ricordandosi di effettuare poi sempre il logout a fine sessione!

#### **E se non ho trovato quel che mi serve?**

#### ❖Ricerca su altri cataloghi – 2 strade:

#### Servizi/Biblioteca/Risorse on-line/**[Cataloghi altre biblioteche](https://www.univda.it/servizi/biblioteca/banche-dati-e-altre-risorse-online/cataloghi-di-altre-biblioteche/)**

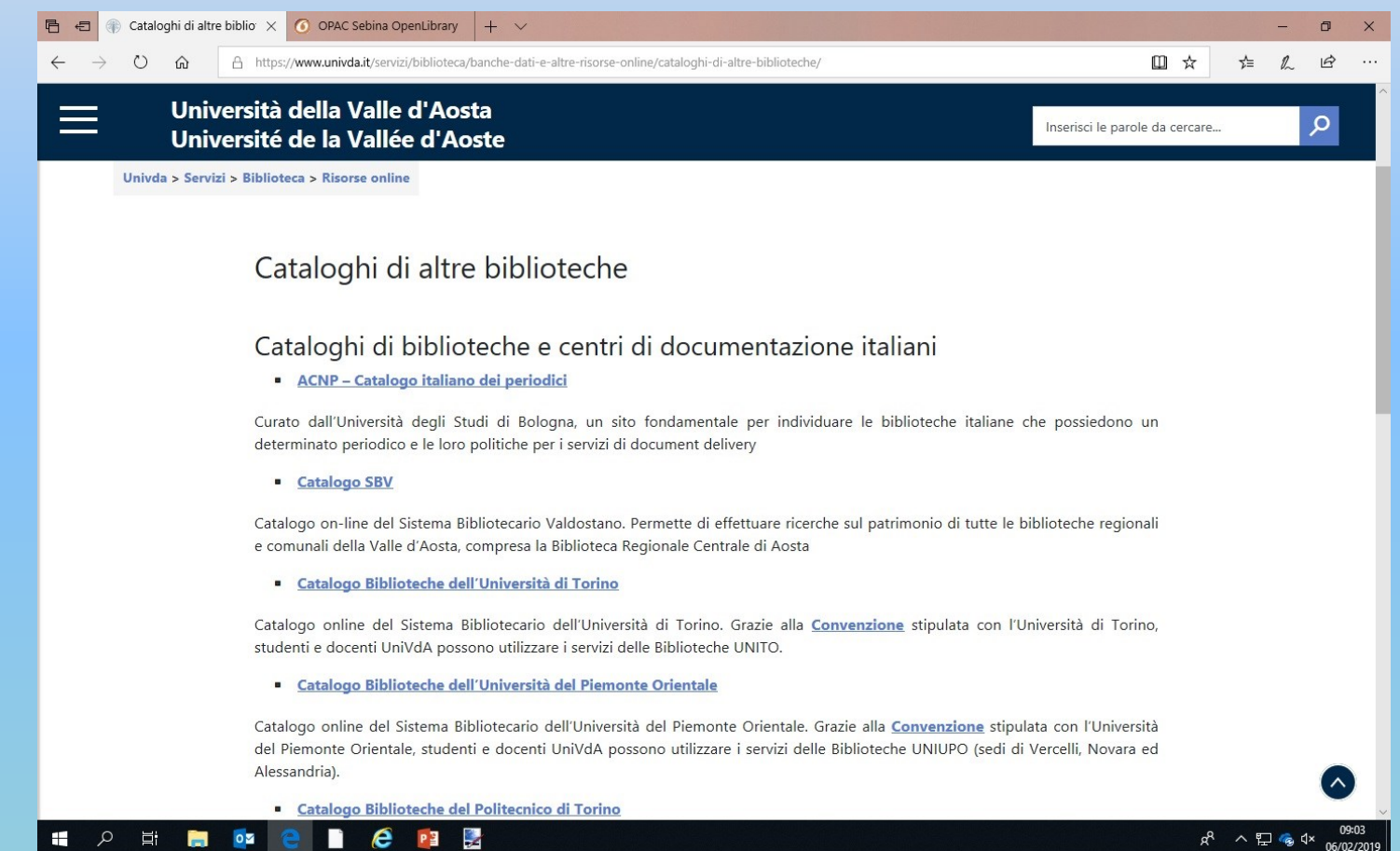

# **Altri cataloghi**

#### Dall'**[OPAC](https://serviziweb.univda.it/SebinaOpac/Opac)**:

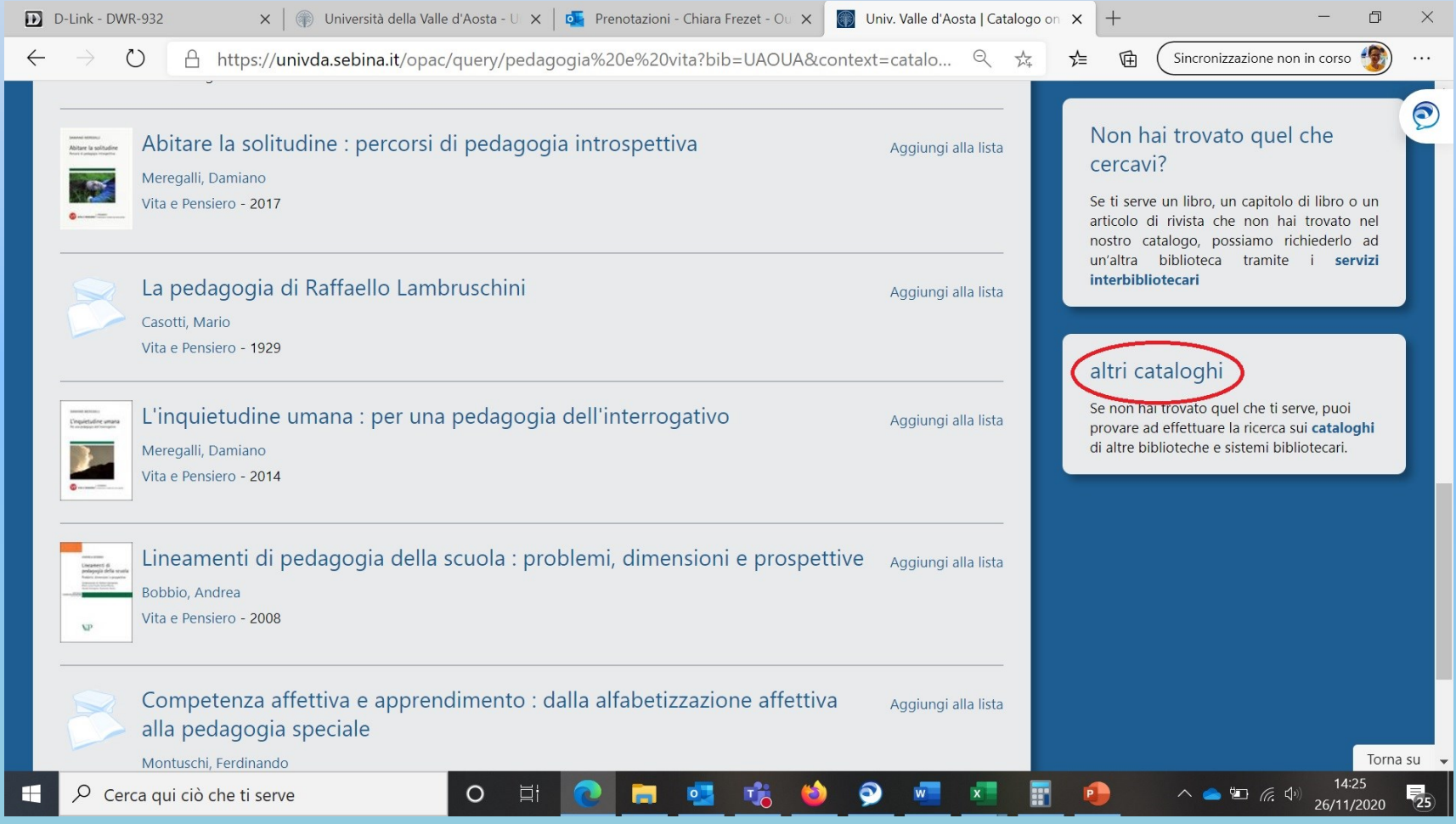

# **Prestito interbibliotecario e document delivery**

Contributo spese 2/5 Euro per copia articolo, 5/10 Euro per prestito libro, da versare tramite il sistema PagoPA prima del ritiro del documento richiesto.

[Servizi/Biblioteca/](https://www.univda.it/servizi/biblioteca/prestito-interbibliotecario-e-document-delivery/)**Prestito [interbibliotecario](https://www.univda.it/servizi/biblioteca/prestito-interbibliotecario-e-document-delivery/) e document delivery**

# **Prestito interbibliotecario e document delivery**

#### **Document delivery (copia articolo/capitolo di libro)**

Registrarsi su **[NILDE](https://nilde.bo.cnr.it/)** ed inserire la richiesta. Il sistema invia notifiche automatiche per aggiornare sull'iter della richiesta

**Istruzioni per [registrazione](https://nildeworld.bo.cnr.it/it/kb/manuale-duso-gli-utenti) e inserimento richieste**

#### **Prestito interbibliotecario**

E' possibile inserire la richiesta direttamente sulla piattaforma **[ILL-SBN](http://prestito.iccu.sbn.it/ILLWeb/servlets/ILL?VoceDiMenu=true&faseILL=DRS0&c_op_so_id=000000&c_op_id=guest&c_op_cat=3&c_ds_flabil=A&c_po_id=BASE&c_so_ruolo=E&menu_id=IN&voce_menu=Richiesta%20di%20servizi)**. Il codice della nostra Biblioteca è AO0084, il codice utente va richiesto alla Biblioteca. Il sistema invia notifiche automatiche per aggiornare sull'iter della richiesta

# **Prestito interbibliotecario e document delivery**

In alternativa, è possibile compilare sul sito di Ateneo il **[modulo](https://www.univda.it/servizi/biblioteca/modulistica-biblioteca/moduli-prestito-interbibliotecario-document-delivery/) online** (uno per ogni documento richiesto).

La Biblioteca avviserà quando il documento sarà disponibile per il ritiro.

# **Moduli PIB/DD**

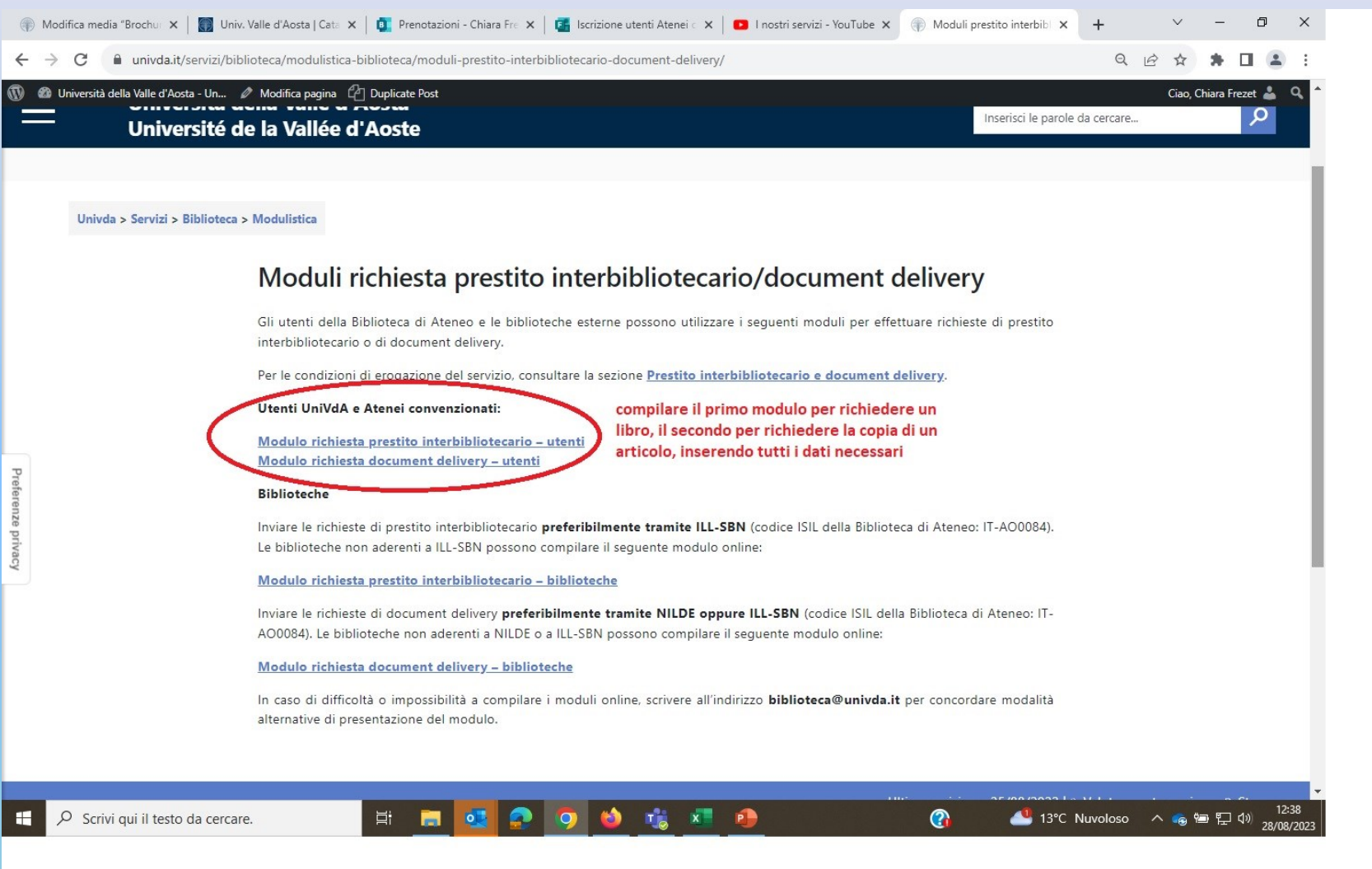

#### **Convenzione Biblioteche Atenei Piemontesi**

Possibilità di accedere col tesserino UniVdA a tutte le biblioteche di:

- Università degli studi di Torino
- Politecnico di Torino
- Università del Piemonte Orientale (sedi di Vercelli, Novara, Alessandria)
- Università di Scienze Gastronomiche di Pollenzo (Bra, provincia di Cuneo)

Consultazione in sede delle risorse, anche online, possibile prendere in prestito i volumi. Maggiori dettagli sulla **[pagina dedicata](https://www.univda.it/servizi/biblioteca/convenzione-biblioteche-atenei-piemontesi/)**

Studenti, docenti e personale amministrativo degli Atenei convenzionati possono consultare la **[pagina dedicata](https://www.univda.it/servizi/biblioteca/convenzione-biblioteche-atenei-piemontesi/informazioni-per-gli-utenti-degli-atenei-convenzionati/)** per avere maggiori informazioni e compilare il modulo di iscrizione

## **Per saperne di più…**

#### **[Biblioteca di Ateneo](https://www.univda.it/servizi/biblioteca/)**

Università della Valle d'Aosta - Université de la Vallée d'Aoste Strada Cappuccini 2/a – 11100 AOSTA AO Tel. 0165/1875250 Email: [biblioteca@univda.it](mailto:biblioteca@univda.it)

#### **ORARI**:

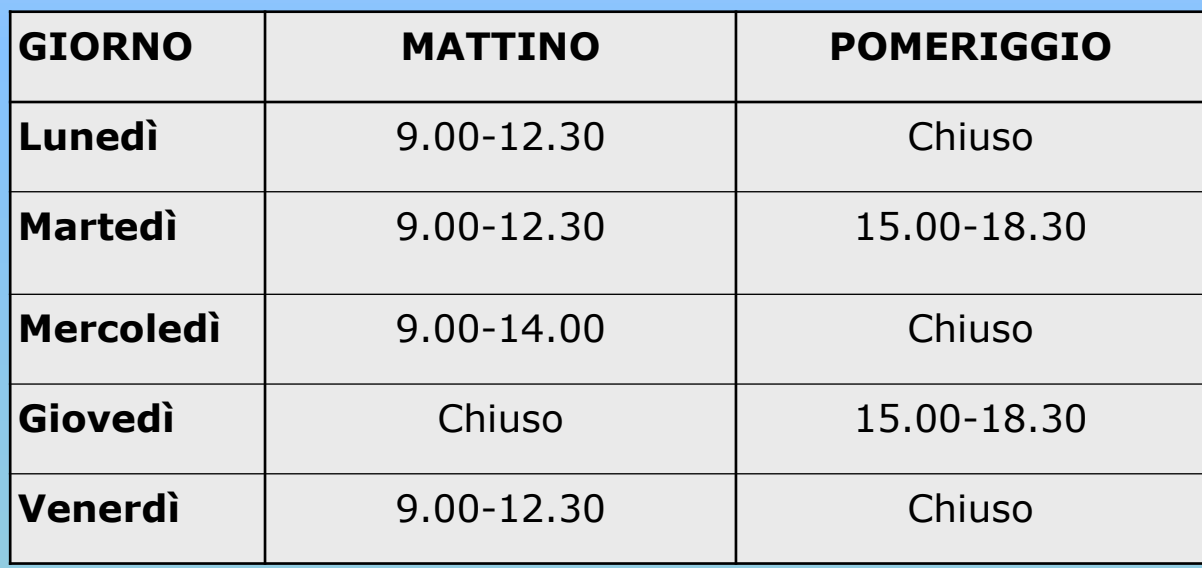